# Table of Contents

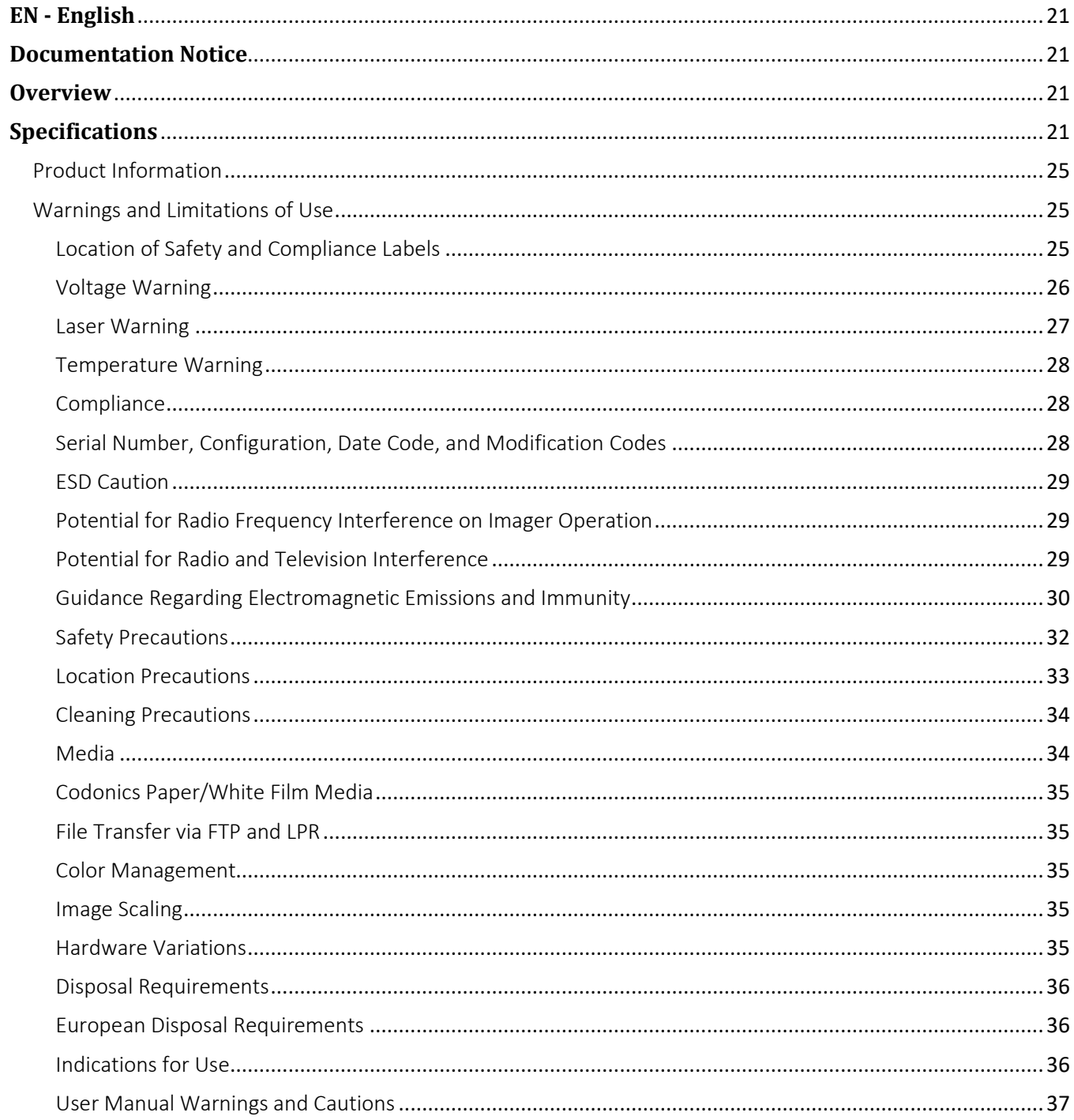

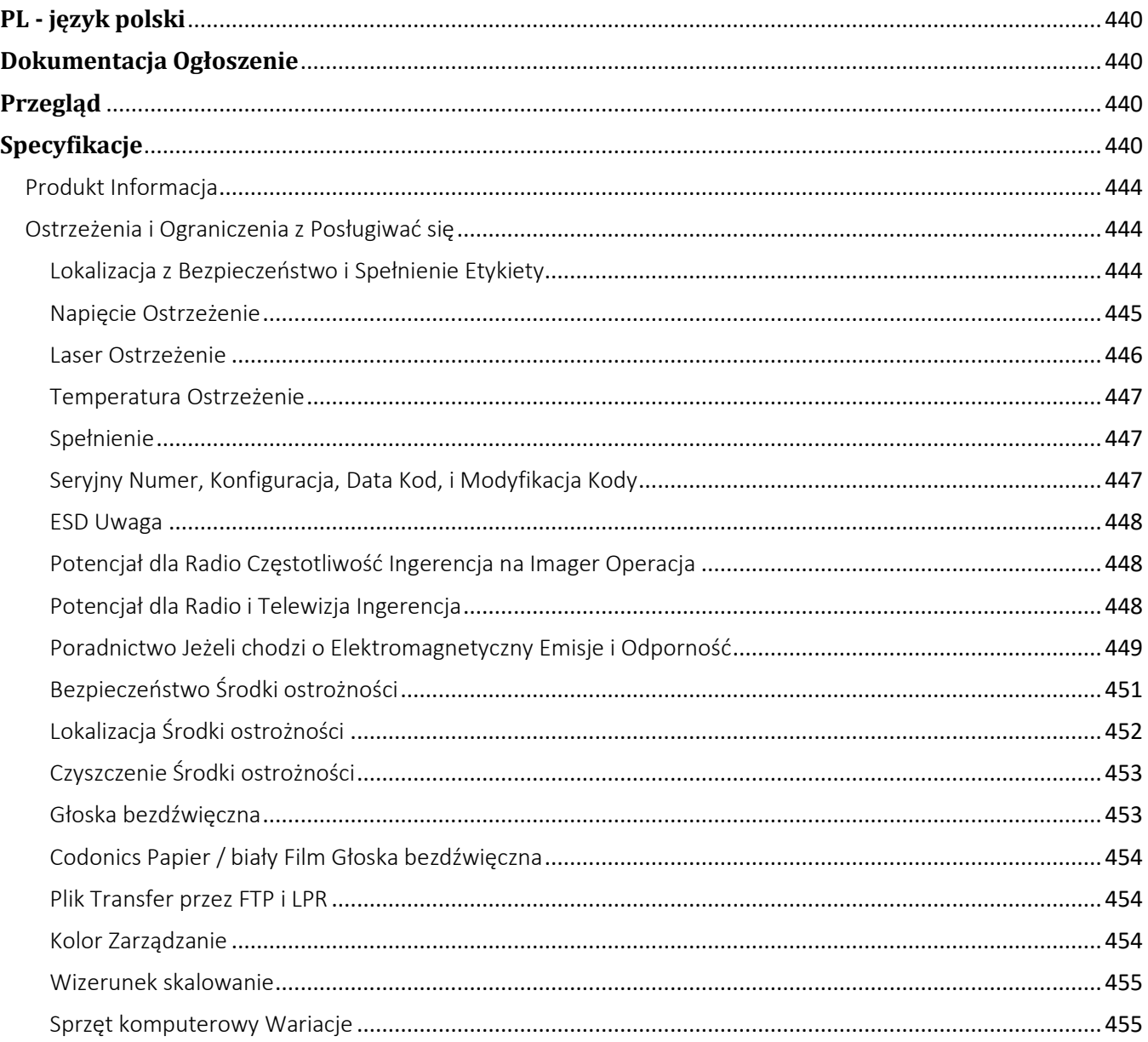

#### .455

# Horizon® Ci

<span id="page-3-0"></span>Multi-media Imager **EN - English**

# <span id="page-3-1"></span>**Documentation Notice**

Codonics Products are Class I products intended for use by Healthcare Professionals. Products packaging and labeling, including Graphic User Interface (GUI) for operation are offered in English and meet MDR, Annex I, Chapter III, 23.4, taking account the training and the knowledge of the potential user.

\*Web information, Key Specifications, Intended Use, User manual Appendix, Quick Start Guide & Setup IFU are available in simple translation Member State Languages; primary IFU are available in English.

# <span id="page-3-2"></span>**Overview**

Horizon Ci combines diagnostic film, color paper and grayscale paper printing to provide the world's most versatile medical imager.

Featuring color paper to show off your latest imaging techniques, room light viewable grayscale paper to cut your costs and a compact, counter-top design, Horizon obsoletes film-only imagers. High speed image processing, networking and spooling are all standard.

# <span id="page-3-3"></span>**Specifications**

Print Technology: Dye-diffusion and direct thermal (dry, daylight safe operation) Spatial Resolution: 320 DPI (12.6 pixels/mm) Throughput: Up to 100 films per hour Time To Operate: 5 minutes (ready to print from "off") Grayscale Contrast Resolution: 12 bits (4096) Color Resolution: 16.7 million colors 256 levels each of cyan, magenta, and yellow Media Inputs: Three supply cassettes, 50-100 sheets each, one color ribbon Media Outputs: Three receive trays, 50-sheet capacity each Media Sizes: 8" x 10", 14" x 17" (blue and clear) DirectVista® Film A, A4, 14" x 17" DirectVista Grayscale Paper A, A4 ChromaVista® Color Paper Dmax: >3.0 with DirectVista Film Archival: >20 years with DirectVista Film, under ANSI extended-term storage conditions Media Supply: All media is pre-packaged and factory sealed Interfaces: Standard: 10/100 Base-T Ethernet (RJ-45), Serial Diagnostic Port, Serial Console Network Protocols: Standard: FTP, LPR Optional: DICOM (up to 24 simultaneous connections), Windows network printing Image Formats: Standard: TIFF, GIF, PCX, BMP, PGM, PNG, PPM, XWD, JPEG, SGI (RGB),Sun Raster, Targa Optional: DICOM, PostScript™ compatibility Image Quality: Automatic calibration using built-in densitometer

Image Control: Gamma, Contrast, Saturation, Medical Color Matching (MCM™), Polarity,Rotation, Scaling, Antialiasing Sheet Control: Density Adjustment (Dmax), Look-Up Tables (LUT), Image Warnings,Captions, Sheet Coverage, Border Color, Border Fill, Crop Anchor Sheet Formatting: 1:1 - 1:81; Variable Multi-Formatting (VMF™), Fixed Multi-Formatting (FMF™) Control Panel: Large, backlit LCD display, Status lights include Online, Alert, Fault, Active Power and Menu navigation buttons Processor: Intel Memory: 512 MB RAM Hard Disk: SSD, 32 GB (24 GB available for spooling) Removable Storage: USB for software upgrades Smart Card: 72 KB for storing configuration data Power: Universal Input: 100-120/230V~ 50/60 Hz, 600W printing, 150W idle Heat Emission: Maximum 600W, 2,050 BTUs/hr. printing, 150W, 512 BTUs/hr. idle Weight: 66 lbs. (30 kg.) Engine Dimensions: 14.5" (37 cm) H, 20.5" (52 cm) W, 24" (61 cm) L Environment: Operating Temperature: 15-30C, Storage: -22.2 - 50.6C, Operating Humidity: 10-70% R.H. (non-condensing) Regulatory: Full medical device compliance including Class 2 FDA and Class I MDR 2017/745/EU (CE), GMP/QSR, ISO 13485:2016/NS-EN ISO 13485:2016, Electrical Safety IEC 60601-1 Ed. 3.1 and EMC/EMI:

FCC Class A and IEC 60601-1-2: Ed. 4 for Professional Healthcare Facilities

# **Conventions Used in the User Manual**

### **Bulleted Lists**

Bullets are used to display a list of nonprocedural items. For example:

The control panel contains:

- A display panel
- Keys
- Indicators

# **Numbered Steps**

The  $\cup$  icon indicates the beginning of a procedure. The steps in a procedure are numbered. For example:

1. Press the **MENU** key.

The Main Menu displays on the control panel. The selector arrow  $(\blacktriangleright)$  automatically points to the first menu option.

2. To scroll through the menu options, press the up and down keys.

The selector arrow  $(\blacktriangleright)$  moves up and down through the list. The bottom portion of the control panel display shows a message associated with the currently selected menu option.

# **Control Panel Navigation**

*Menu paths* are used in some procedures instead of documenting every step needed to navigate to a specific menu option. For example:

From the Main Menu, select the following options:

**Default Media Grayscale DV Film Blue**

# **Control Panel Keys**

Control panel keys are shown in small black ovals to resemble the actual keys, for example, "Press the **ENTER** key."

# **Control Panel Menu Options**

Control panel menu options are shown in bold type, for example, "Select the **Gamma** menu option."

# **Notes and Tips**

Notes contain additional information related to a topic or procedure. For example:

**NOTE: If your network is managed by a network administrator or an information technology (IT) department, it would be considered a complex network. You should have the responsible person perform any network-related administrative tasks.**

Tips provide additional insights about a topic or procedure (such as, why you may want to do something or a faster way to perform an operation). For example:

*TIP: Specifying print settings in a multi-user environment If the Horizon imager is accessed by multiple users, it is typically better for individual users to enter print values through the DICOM application interface rather than change the default settings through the control panel.*

# **Cautions and Warnings**

Cautions alert you to actions or situations that could cause harm to equipment or data. For example:

 **CAUTION Any changes you make to the imager default settings will also affect prints made by other users. Use caution when changing default settings.**

Warnings alert you to actions or situations that could result in personal injury. For example:

**WARNING With the imager cover open, touch only those internal components that are colored green.**

### **Text Files and Displayed Text**

Monospaced type is used for the contents of an ASCII file or machine text displayed in a terminal command window.

# **User Data**

**Bold monospaced type** is used to indicate specific characters or words that you enter at a host workstation when performing advanced imager operations. *If the type is also italicized*, it indicates variable text. For example:

1. From your workstation, open a UNIX or MS-DOS command window.

2. Enter the command **telnet** *hostname* or **telnet** *IP Address* (using either the Horizon imager hostname or IP Address).

3. At the login prompt, enter the command **status**.

# **Important Information and Filenames**

- **Bold type** is used for emphasis, command names, and paths or filenames. For example:
- The Horizon imager default settings can be changed both at the control panel and using text files. The hostname and IP Address must be added to the **/etc/hosts** file.

# **New Terms**

*Italic type* is used when a term is introduced and defined. For example:

• The Horizon imager has a complete set of *default settings* that contain preconfigured values for every aspect of a printed sheet.

# **Purpose and Scope**

Refer to this user manual for procedures on how to perform the most common imager operations, including:

- Setting up the imager
- Loading media
- Sending print jobs from DICOM Print Service Classcompliant applications running on imaging devices or image viewing workstation
- Sending print jobs from workstations via PostScript
- Sending print jobs using FTP and LPR
- Changing the imager's default image and sheet settings
- Adjusting the appearance of printed images for user preference
- Performing preventive maintenance
- Performing film calibration
- Troubleshooting common problems

**NOTE:** Some features and functions described here may not apply to older versions of the software.

This User's Manual is intended to be as simple and straightforward as possible for the everyday user. If you need more detailed or more technical information on a feature or topic, or wish to perform more advanced operations, refer to the *Horizon Imager Technical Manual*

(Catalog no. HORIZON MNLT). The Technical Manual serves as a companion document to this manual

### <span id="page-7-0"></span>Product Information

For technical assistance with the Horizon, call Codonics Technical Support at the following number:

### **Phone: +1.440.243.1198 Toll Free: 800.444.1198 (USA only)**

Technical Support is available anytime. Technical Support is also available online via email and the Codonics web site:

### **Email: support@codonics.com Web Site: www.codonics.com**

General product information can also be requested by sending email to:

### **Email: info@codonics.com**

Please include your postal mailing address and telephone number in the email message. Basic product information is returned via email unless otherwise requested.

### <span id="page-7-1"></span>Warnings and Limitations of Use

### <span id="page-7-2"></span>Location of Safety and Compliance Labels

The following figure shows the locations of the imager's safety and compliance labels.

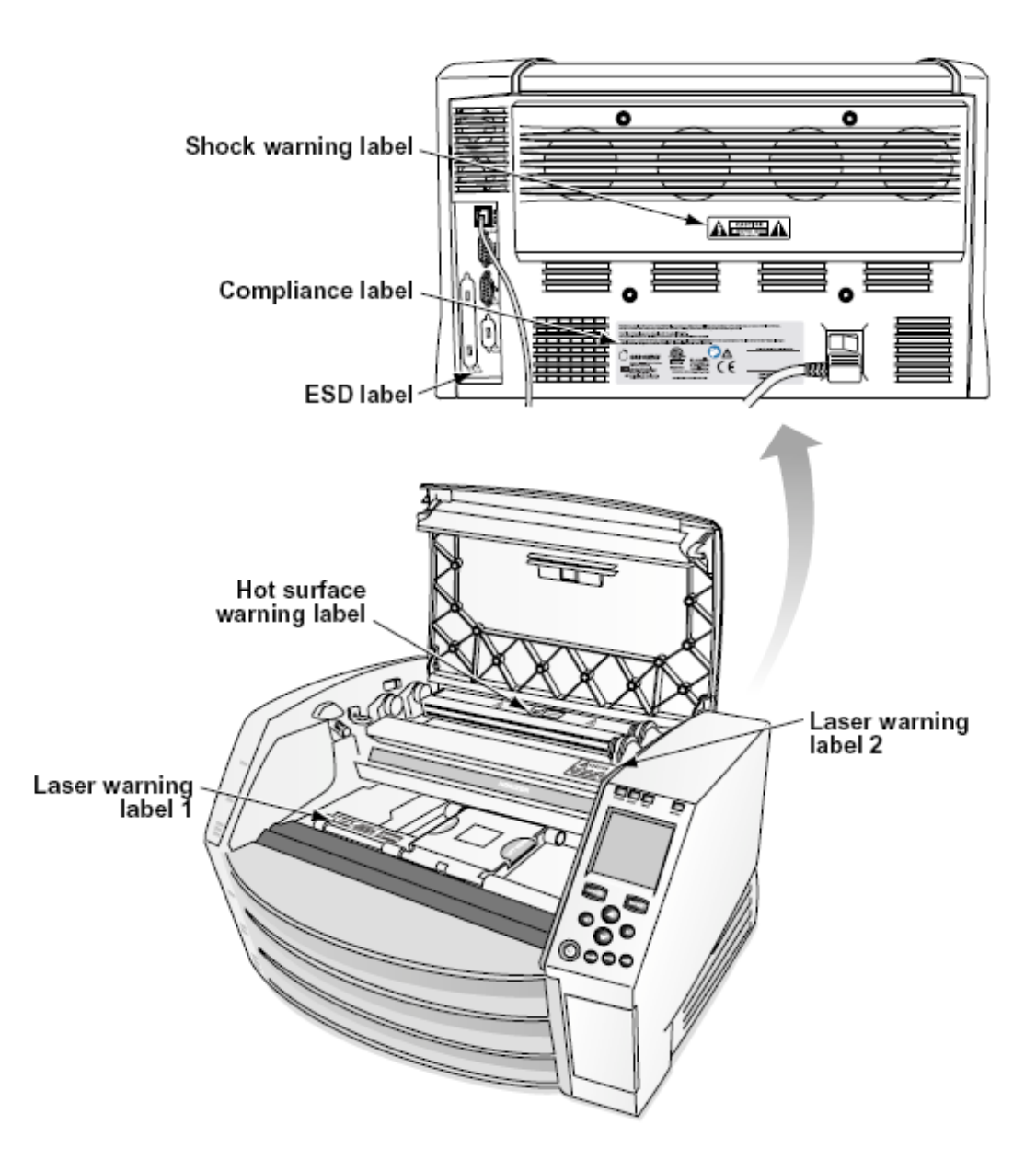

#### <span id="page-8-0"></span>Voltage Warning

The exclamation point within an equilateral triangle and person reading a manual symbol are intended to alert the user to the presence of important operating and maintenance (servicing) instructions in the literature accompanying this device.

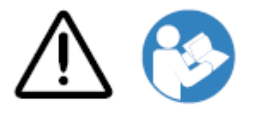

NO USER-SERVICEABLE PARTS INSIDE. REFER SERVICING TO QUALIFIED SERVICE PERSONNEL. REMOVAL OF LABELS, COVERS, OR ENCASEMENT FASTENERS VOIDS THE WARRANTY.

THIS APPARATUS MUST BE ELECTRICALLY GROUNDED.

### TO PREVENT FIRE OR SHOCK HAZARD, DO NOT EXPOSE THIS IMAGER TO RAIN OR MOISTURE.

EQUIPMENT IS NOT TO BE USED AS A COMPONENT OF A LIFE SUPPORT SYSTEM. Life support devices or systems are devices or systems that support or sustain life, and whose failure to perform can be reasonably expected to result in a significant injury or death to a person. A critical component is any component of a life support device or system whose failure to perform can be reasonably expected to cause the failure of the life support device or system, or to affect its safety or effectiveness.

**WARNING** Grounding reliability can be achieved only when the Horizon is connected to a receptacle marked "Hospital Only" (that is, "Hospital Grade").

 **WARNING** The power cord connected to the Horizon is the main disconnect for the system.  **WARNING** To disconnect overall power to the Horizon prior to servicing it, power of the system. **WARNING** Do not modify this equipment without authorization of the manufacturer **WARNING** External equipment intended for connection to signal input, signal output, or other connectors, shall comply with relevant IEC standard (e.g., IEC 60950 for IT equipment and the IEC 60601 series for medical equipment). In addition, all such combinations - systems - shall comply with the IEC 60601-1 standard for Medical Electrical Equipment Systems. Equipment not complying to IEC 60601 shall be kept outside the patient environment, as defined in the standard. Any person who connects external equipment to signal input, signal output, or other connectors has formed a system and is therefore responsible for the system to comply with the requirements of IEC 60601-1-1. If in doubt, contact a qualified technician or Codonics Technical Support for approved configurations.

 **WARNING** Do not touch a patient while also accessing the internal components that are under the top cover or receive trays.

<span id="page-9-0"></span>Laser Warning

The Horizon imager uses a laser to read barcode information on the media cassettes. The laser module is a 650 – 670nm device of 1.26 mW or less. As such it has been found to comply with the 21 CFR 1040.10 and 1040.11 and IEC 60825 laser standards as a low power Class 1 device.

For safety reasons, the laser is turned on only for a short time when a cassette is inserted. Still, one should use caution and never stare at the laser beam, should avoid exposure to the laser, and should never override any of the interlocks and safety mechanisms. These measures are taken for your protection.

 **WARNING** Use of controls or adjustments to the performance of procedures other than those specified in this manual may result in hazardous radiation exposure.

The laser apertures are marked with a single label, shown below. There are three apertures that correspond to the three cassette locations, one for each, on the same side of the Horizon imager as this label.

**LASER** AVOID EXPOSURE - LASER RADIATION IS EMITTED FROM THIS APERTURE AND EXPOSURE LASER RADIATION IS ENTERED FROM THIS APERTURE

Safety interlocks are marked by the following label. They are located on the same side of the Horizon imager as this label.

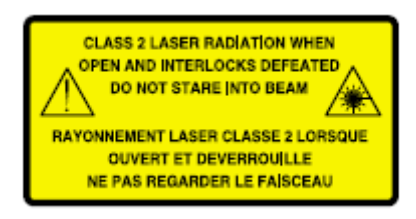

#### <span id="page-10-0"></span>Temperature Warning

Because the Horizon imager is a thermal print device, the surface of the thermal print head heat sink gets hot. Avoid directly touching any components not colored green when accessing the interior of the imager if the imager has been printing. (During some preventative maintenance tasks, you will be touching internal components with cleaning pads or swabs.)

The temperature warning label is shown below.

### <span id="page-10-1"></span>Compliance

Codonics is in compliance with various regulations.

The Compliance label, which is affixed at the back of the imager, is shown below.

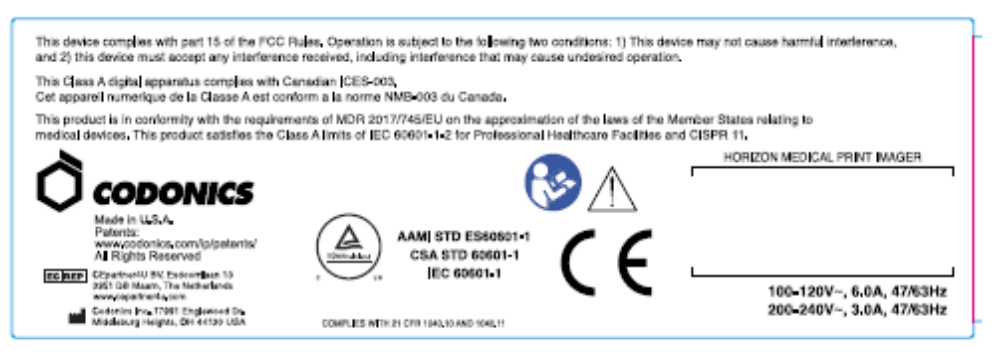

### Compliance label

<span id="page-10-2"></span>Serial Number, Configuration, Date Code, and Modification Codes

The Serial number label is placed onto the Compliance label. It includes the following information.

- The serial number (SN), which uniquely identifies the unit.
- The Configuration number (CNFG), which details the build configuration.
- The modifications codes, which are to the right of the CNFG number and are a series of 20 numbers. When any of these numbers are blocked out, that identifies a modification that was made to the unit.
- The date code in YYYY-MM format below the factory date code symbol.

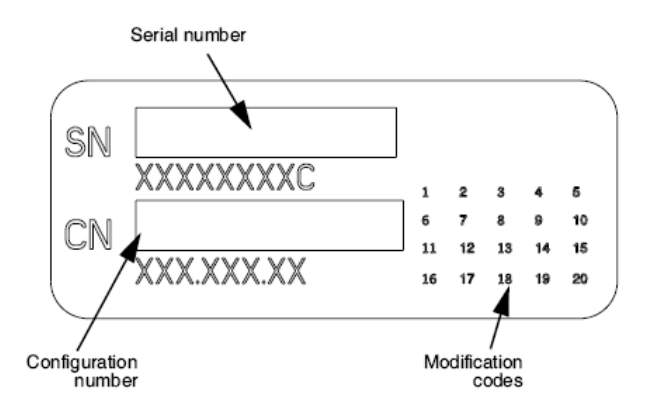

### <span id="page-11-0"></span>ESD Caution

Connections to other pieces of equipment are made at the rear of the Horizon imager. These connectors are marked with a precautionary ESD warning symbol, as shown below. Do not touch any of the pins of these connectors. When making connections to the imager, it is best done while the imager is plugged in but not powered on. ESD may cause erratic behavior of the imager when powered on. Should this occur, power to the imager may have to be cycled. It is recommended that all staff involved in making connections to the imager be aware of these ESD precautions.

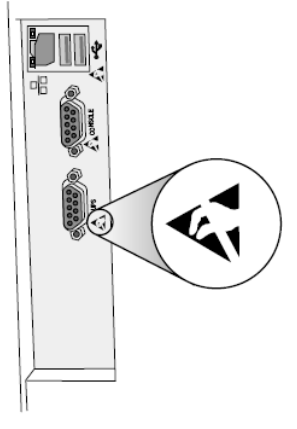

Rear panel

#### <span id="page-11-1"></span>Potential for Radio Frequency Interference on Imager Operation

Both portable and mobile RF communications equipment can affect medical electrical equipment, including the Horizon imager. Keep such RF communications equipment out of the immediate area.

#### <span id="page-11-2"></span>Potential for Radio and Television Interference

The Horizon imager generates and uses radio frequency energy, and if not installed and used properly, that is, in strict accordance with the manufacturer's instructions, may cause interference to radio and television reception. It has been type tested and found to comply with Class B emission limits for a computing device in accordance with the specifications in Subpart J of Part 15 of FCC Rules, which are designed to provide reasonable protection against such interference when operating in a commercial environment. Operation of the equipment in a residential area is likely to cause interference, in which case the user, at his own expense, will be required to take whatever measures may be appropriate to correct the interference. If your imager does cause interference to radio or television reception, you are encouraged to try to correct the interference by one or more of the following measures:

- Reorient the receiving antenna
- Relocate the imager with respect to the receiver

If necessary, you should consult Codonics technical support or an experienced radio/television technician for additional suggestions. You may find the following booklet prepared by the Federal Communications Commission helpful: *How to Identify and Resolve Radio-TV Interference Problems*. This booklet is available from the U.S. Government Printing Office, Washington, D.C. 20402, Stock No. 004-000-00345-4.

This product is in conformity with the requirements of EC Council directive MDR 2017/745/EU (CE) on the approximation of the laws of the Member States relating to medical devices. This product satisfies the Class A limits of IEC60601-1-2 and CISPR 11. A declaration of conformity with the requirements of the Directive has been signed by the Director of Operations. Horizon is approved for export via FDA Certificates to Foreign Government and registered as a medical device for import. A current list of countries is available on request.

### <span id="page-12-0"></span>Guidance Regarding Electromagnetic Emissions and Immunity

Suitable Environments:

- Horizon is intended for use in professional healthcare facility environments, including hospitals and medical clinics.
- Horizon has not been evaluated for use near HF surgical equipment. If use near HF surgical equipment is desired, the user is responsible for verifying proper operation of the Horizon. If Horizon does not perform correctly in this environment, move the Horizon farther from the source of the electromagnetic disturbance.
- Horizon has not been evaluated for use in emergency medical vehicles.

As a support device, Horizon does not provide essential performance.

 **WARNING** Use of this equipment adjacent to or stacked with other equipment should be avoided because it could result in improper operation. If such use is necessary, this equipment and the other equipment should be observed to verify that they are operating normally.

**WARNING** Use of accessories, transducers and cables other than those specified or provided by the manufacturer of this equipment could result in increased electromagnetic emissions or decreased electromagnetic immunity of this equipment and result in improper operation.

 **WARNING** Portable RF communications equipment (including peripherals such as antenna cables and external antennas) should be used no closer than 30 cm (12 inches) to any part of the Horizon, its cables, or accessories. Otherwise, degradation of the performance of this equipment could result.

# Electromagnetic Emissions Standards and Test Levels:

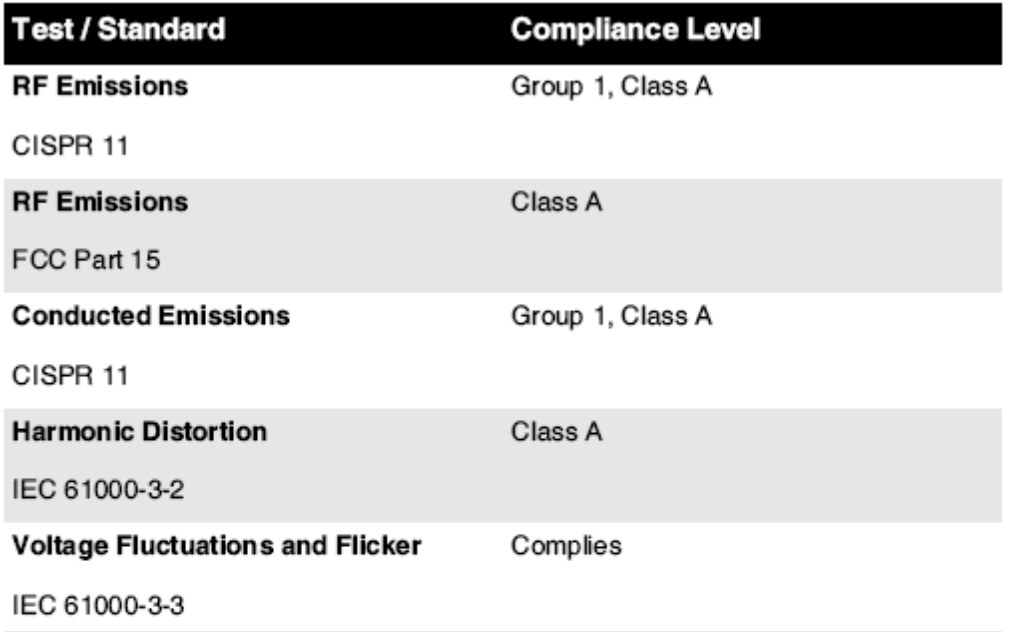

# Electromagnetic Immunity Standards and Test Levels:

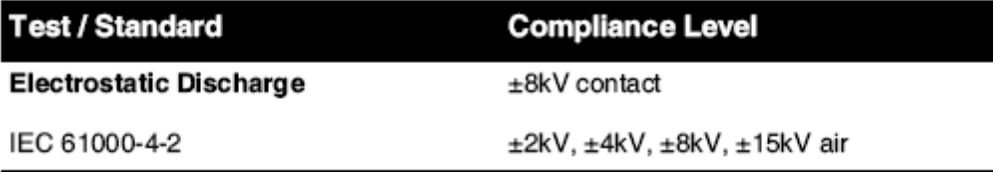

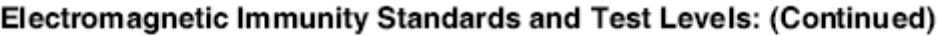

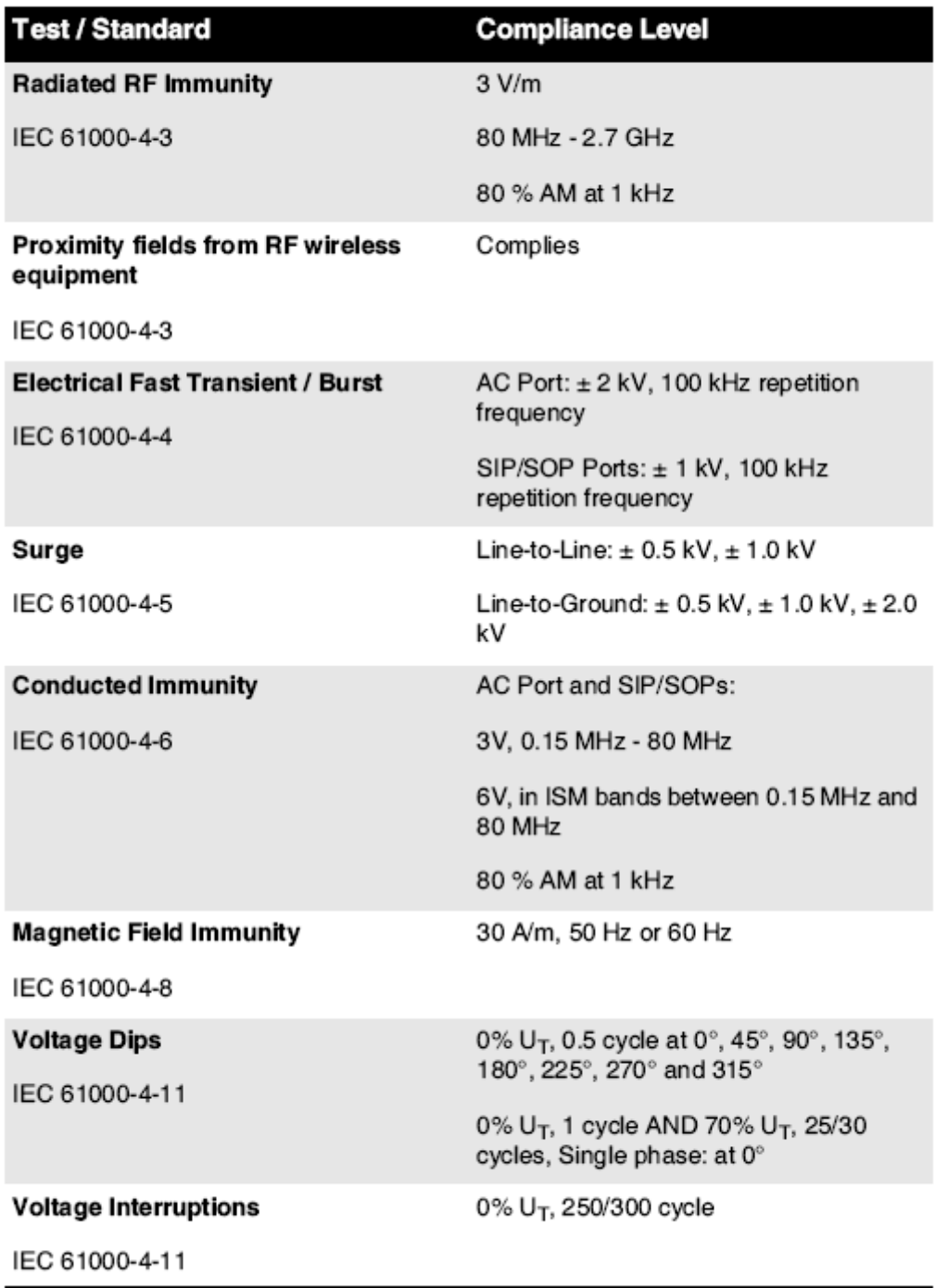

### <span id="page-14-0"></span>Safety Precautions

- Never connect this imager to any outlet or power supply that has a voltage or frequency different than that specified on the rear of the imager.
- When servicing the imager, always power it off using the (power) key at the control panel, then turn the rocker switch in the back to the **0** (off) position, then unplug the imager.
- Damage to the power cord may cause fire or shock hazard. When unplugging the power cord, hold it by the plug only and remove the plug carefully.
- If the power cord needs to be replaced, replace it only with another Codonics power cord manufactured specifically for your imager's power configuration.
- If the imager is smoking or making unusual sounds, power off and unplug the imager immediately.
- Do not insert foreign objects of any kind into the imager; doing so can constitute a safety hazard and cause extensive damage.
- Do not place any liquid containers on the imager. If, for some reason, liquid seeps into the imager, power off the imager and unplug the power cord from the source outlet. If used without corrective measures, the imager may be damaged.
- Do not use the imager near flammable gases.
- With the imager top cover open or the receive trays removed, touch only those internal components that are colored green (shown in the following figure). Remove rings, ties, jewelry, and other items, and tie back hair, so that they do not fall into or get caught in the imager.

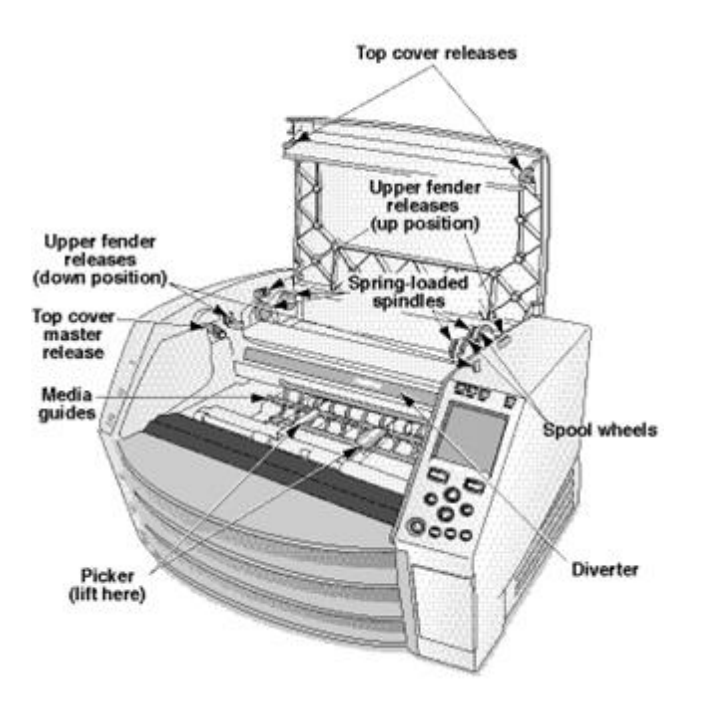

*Internal Components That Are Colored Green (called out in the illustration) Are Safe to Touch* 

### <span id="page-15-0"></span>Location Precautions

- The imager's operating ambient temperature range is 15–30 °C (59–86ºF), with a relative humidity of 10%–80%.
- If the imager is moved quickly from an extremely cold place to a warmer one, condensation is likely to form. Do not use the imager if condensation has formed. Wait until the condensation has evaporated. You can speed up the evaporation time by moving the imager to a dryer location.
- Ventilation slots and holes are provided on the sides and rear of the imager. Place the imager on a hard level surface and locate it at least 10 cm (4 in.) from walls to ensure proper ventilation

**CAUTION** Adequate ventilation is required for proper operation of the imager  **CAUTION** When positioning the Horizon Imager, ensure there is adequate space to access the rear power switch.

- Do not place imager in a high humidity or high dust area. Airborne dirt particles can cause image quality problems. Avoid placing the imager in areas where ventilation ducts, open doors, or frequent passers-by might expose the imager and media to high levels of debris.
- Do not locate the imager in hot-springs areas where hydrogen sulfide and acidic ions are likely to be generated.
- Do not locate the imager where there are oily fumes and vapors.
- Do not locate the imager in direct sunlight.
- Do not locate imager near sources of high RF energy.
- Do not locate the imager where it might be subject to jarring or vibrations, such as a table or desk in a hightraffic area. Jarring and vibrations can affect the print quality of images.
- Horizon satisfies the electrical safety limits of IEC60601-1 and CISPR 11 and is suitable for patient care area location. Check with local ordinances and installation guidelines to confirm approved location requirements.

### <span id="page-16-0"></span>Cleaning Precautions

- Many plastic components are used in the imager's construction. Coat flecking and deformation is likely to occur if the imager is wiped with chemical dusters, benzene, thinners, insecticides, or other solvents. Rubber and PVC materials left in contact with the imager for extended times will cause damage. Never use petroleumbased solutions or abrasive cleaners.
- To clean the imager cover, first power off the imager using the (power) key at the control panel, then turn the rocker switch in the back to the **0** (off) position, then unplug the imager. Clean the cover with a soft cloth slightly moistened with a mild soap and water solution. Allow the cover to completely dry before operating the imager again.

### <span id="page-16-1"></span>Media

- For **ChromaVista**® color prints, the consumed ribbon contains facsimiles of any patient images printed to **ChromaVista** color sheets. Therefore, you must properly dispose of or destroy consumed ribbon to ensure the confidentiality of patient images.
- The optical density of reflective and transmissive prints have a nominal range of: Dmin = 0.10 OD (reflective), 0.11 OD (transmissive) to Dmax = 2.10 OD (reflective), 3.1 OD (transmissive). Actual optical densities may vary based on media variations and on the instrument being used to measure density. For example, **DirectVista**® Clear film may have a lower Dmin and Dmax than **DirectVista** Blue film.
- The Horizon imager includes a built-in densitometer. The built-in densitometer is designed to produce consistent prints by compensating for variation from one film cassette to another and one imager to another. For applications that require absolute control of the maximum density, the results should be checked against a bench-top commercial densitometer. The internal densitometer can be calibrated to a desktop unit. See the *Horizon Imager Technical Manual* for more information.
- **DirectVista** media is optimized for grayscale prints, while **ChromaVista** is optimized for color prints. If **ChromaVista** is not giving you satisfactory results with grayscale images, you may want to consider using **DirectVista** media for those applications.
- Media variations between different production lots may produce subtle differences in image quality and color. These variations most often occur in color ribbons and are characterized as a slight color hue in grayscale images.
- Codonics film media is designed to be viewed using a light box suitable for viewing medical diagnostic images.
- Codonics paper/white film media is designed to be viewed under coolwhite, fluorescent light. Spectral differences and intensity variations in the viewing light sources can change the apparent color of images printed on paper/white film.
- Printed images that are subject to prolonged exposure to sunlight, ultraviolet light, or extreme heat may degrade in image quality. (For example, printed sheets should not be stored in an automobile on a sunny day.) Precautions should be used to avoid prolonged direct exposure.

### <span id="page-17-0"></span>Codonics Paper/White Film Media

The terms "white paper" and "white film" are synonymous references and used interchangeably in this manual.

### <span id="page-17-1"></span>File Transfer via FTP and LPR

• Different users who share a user name when transferring files to the imager may cause unpredictable and erroneous printed output. The imager associates information with the user name. Each user should have a unique user name when connecting to the imager via FTP and LPR.

### <span id="page-17-2"></span>Color Management

- Image settings—including gamma, contrast, Dmax, saturation, and MCM™ (Medical Color Matching™)—are intended to compensate for differences that may occur between image acquisition and image printing. These filters allow you to accurately render the final printed image. You should use care when applying these filters to avoid over compensation.
- The Default User Settings set at the control panel will potentially affect prints made by all users. Use caution when changing the default settings.

### <span id="page-17-3"></span>Image Scaling

• Scaling an image will filter the original image data and add or remove information, which may affect the accuracy of the final printed image. The amount of information added or removed will also vary with the magnitude of the scale factor applied. This can also affect the accuracy of the final printed image. You should be aware of the properties and limitations of each scaling algorithm and select the appropriate algorithm for the task.

### <span id="page-17-4"></span>Hardware Variations

• Components used in the imager may vary, causing differences in image quality. The thermal process of producing a print utilizes many components that are calibrated to provide consistency between imagers. There are subtle differences between imagers that can cause print variations. These differences usually apply to thermal print head calibration. Other factors such as age, usage, heat, mechanical wear, and shipping can affect image color and quality.

• The type of media used to install software updates and to backup imager configuration settings depends on hardware variations. If the imager has a built-in Zip drive, installations and backups are performed using 100-MB Zip disks. If the imager does not have a built-in Zip drive, USB flash drives are used with the USB ports on the rear panel. Throughout this manual, Zip disks and USB flash drives are referred to as *installation media* or *backup media*, depending on the operation being performed.

**NOTE:** If the imager has both a Zip drive and a USB port, always use the Zip disk to install software and save configuration settings.

### <span id="page-18-0"></span>Disposal Requirements

Disposal of this product and consumables shall be in accordance with all applicable laws and regulations in effect at the locality at the time of disposal.

### <span id="page-18-1"></span>European Disposal Requirements

Codonics imagers and electronic accessory devices are not to be discarded or recycled; rather they are to be returned to the manufacturer. Contact Codonics directly or by the link provided for the latest information concerning:

- Identification of the country-specific Importer/Distributor/Producer
- Product return and treatment of our electronic products

Manufacturer: Codonics Inc. 17991 Englewood Drive Middleburg Heights, OH 44130 USA Phone: +1.440.243.1198 Fax: +1.440.243.1334 E-mail: WEEE@Codonics.com www.Codonics.com

Codonics electronic products and accessories bearing the following symbol are subject to European Directive on Waste Electrical and Electronic Equipment (WEEE) 2002/96/EC, amended by Directive 2003/108/EC. The EN 50419 symbol indicates separate collection and return required.

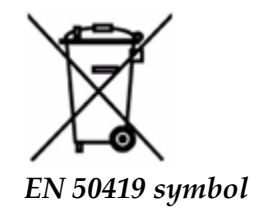

<span id="page-18-2"></span>Indications for Use

 **CAUTION** Approved FDA Class 2 device - Federal law restricts this device to be sold for use by or on the order of a physician.

The intended use of the Horizon Series Imagers is high-resolution hardcopy imaging of digital image source material and through the conversion of electronic signals from a wide variety of direct/indirect medical imaging modality outputs. The hardcopy output includes, however is not limited to, digital radiography, nuclear medicine, ultrasound, CT, MRI, CR, and Radiation Therapy planning. Images are suitable for medical image diagnosis use and referral. The system is intended for use by medical radiologists, imaging modality specialists, and communications to referring physicians.

The Horizon Series Imagers are dry, thermal, grayscale (G, GS,GSs,GS-Rad, G1, and G2 models) and grayscale/color (Ci, Ci-s, CiRAD, and SF models) direct thermal printer/imagers.

The Horizon XL is a special model adding  $14 \times 36$ in. and  $14 \times 51$ in. true size "long" media that permits digital direct orthopedic application hardcopy, including diagnosis and analysis of scoliosis, weight bearing spine/hip/knee, and long bone/hip prosthetic and orthopedic appliances work-up and surgical planning. Horizon XL is applicable to true-size hardcopy of whole body CT, MRI, and Angiographic and Venous flow imaging procedures.

Horizon Imagers are 510(k) cleared to market as FDA Class 2 devices, Regulation number 892.2040, Classification Product Code LMC: Horizon Series Medical Multimedia Dry Imagers K021054 and Horizon XL Medical Long Film Imager Hardcopy Multimedia K060440.

### <span id="page-19-0"></span>User Manual Warnings and Cautions

**CAUTION** Approved FDA Class 2 device - Federal law restricts this device to be sold for use by or on the order of a physician.

**CAUTION** Make sure that the table can support the weight of the imager [approximately 66.7 kg (147 lbs) with receive trays and three full supply cassettes installed].

**WARNING** The imager is heavy. To avoid injury, use two people to unpack and position the imager. **CAUTION** Do not scratch or nick the sheet metal. Scratches and nicks in the basement will damage the printed side of ChromaVista sheets.

**CAUTION** Make sure that the imager is powered off before connecting the Ethernet cable. For information about powering the imager on and off, refer to "Powering the Imager On and Off". **CAUTION** Do not touch any of the connector pins.

**CAUTION** If the thermal print head is not parked, power on the imager, then repeat steps 2 and 3 to properly power off the imager so that it does park.

**CAUTION** Push the ribbon carriage down slowly. Forcing it down too quickly may damage the carriage.

**CAUTION** If the imager is powered off using the POWER key, unprinted queued jobs are saved and will finish printing once the imager is powered on again (you can purge all jobs). However, if the imager is powered off using the rocker switch in the back or power is interrupted (for example, an unexpected power failure), queued jobs may be lost.

WARNING When servicing the imager, always power it off using the POWER key, turn the rocker switch in the back to the 0 (off) position, then unplug the imager.

**CAUTION** Use only Codonics media. Do not use plain paper, office transparencies, or other unapproved media as damage, improper operation, or malfunction may result. For information about the approved Codonics media types and sizes, and how to order cassettes, refer to "Ordering Media".

**CAUTION** Do not refill a cassette. Do not tamper with or remove the barcode label. The cassette's barcode information is essential for ensuring diagnostic image quality. Compromising the cassette in any way jeopardizes the quality and reliability of the imager.

**CAUTION** Do not remove or insert a cassette while a sheet is being printed, or you could affect the image quality of the printed sheet or cause a jam. Always pause the imager first.

**CAUTION** Do not remove the printed cassette cover; it protects the media from dust and other contaminants. Always hold and store the cassette with the open side up to prevent the sheets from falling out.

**WARNING** With the imager cover open, touch only those internal components that are colored green. Remove rings, ties, jewelry, and other items, and tie back hair, so that they do not fall into or get caught in the imager.

**CAUTION** Used ribbon retains the negative of the color images that were printed using that ribbon. If you are required to ensure patient confidentiality and privacy, the ribbon should be destroyed.

**CAUTION** Use caution when changing the imager default settings. Changes could affect prints made by other users.

**CAUTION** Changing the default settings will affect prints made by other users. Use caution when changing default settings. Typically, it is better to specify sheet and image parameter settings from the DICOM application or a PostScript printer's settings, or use a Job Settings file that contains the values you need. For information about Job Settings files, refer to the *Horizon Imager Technical Manual*.

**CAUTION** If the imager's settings were changed from the factory defaults prior to being shipped (for example, to accommodate a special OEM configuration), resetting to the factory defaults will not restore the "as shipped" settings. Instead, they will be reset to the standard factory default values.

**CAUTION** Resetting to the factory defaults will affect prints made by other users. Use caution when changing default settings. Typically, it is better to specify sheet and image parameter settings from the DICOM application or a PostScript printer's settings, or use a Job Settings file that contains the values you need. For information about Job Settings files, refer to the *Horizon Imager Technical Manual*.

**CAUTION** Changing the imager's Default Media and Default User Settings could affect subsequent prints made by other users. Use caution when changing default settings.

**CAUTION** Changing the imager's Default Media and Default User Settings could affect subsequent prints made by other users. Use caution when changing default settings.

**WARNING** With the imager cover open, touch only those internal components that are colored green. Remove rings, ties, jewelry, and other items, and tie back hair, so that they do not fall into or get caught in the imager.

**WARNING** The thermal print head may be hot.

**WARNING** When cleaning the print head, avoid the extreme ends of the print head, which are sharp. **CAUTION** Use only the print head cleaning wipe when cleaning the thermal print head. Also, do not touch the glass surface of the thermal print head with your fingers; it could damage the print head. To avoid touching the glass surface, you may want to wear gloves when cleaning the thermal print head. **CAUTION** The thermal print head must be completely dry before attempting to use the imager.

Allowing the thermal print head to heat up again while still wet will damage the thermal print head. **WARNING** With the imager cover open, touch only those internal components that are colored green. Remove rings, ties, jewelry, and other items, and tie back hair, so that they do not fall into or get caught in the imager.

**CAUTION** Use only the platen roller cleaning wipe when cleaning the platen. The platen roller could be damaged if you use the print head cleaning wipe.

**WARNING** With the receive trays removed, touch only those internal components that are colored green. Remove rings, ties, jewelry, and other items, and tie back hair, so that they do not fall into or get caught in the imager.

**CAUTION** Use only the platen roller cleaning wipe when cleaning the pick tires. The tires could be damaged if you use the print head cleaning wipe.

**CAUTION** Do not touch the pick tires (which may be white or green); body oils from your fingers are hard to remove and could eventually damage the tires.

**WARNING** With the receive trays removed, touch only those internal components that are colored green. Remove rings, ties, jewelry, and other items, and tie back hair, so that they do not fall into or get caught in the imager.

**CAUTION** Use only cleaning swabs from a Barcode Reader Cleaning Kit.

**CAUTION** Do not scratch or nick the sheet metal. Scratches and nicks in the basement will damage the printed side of ChromaVista sheets.

**CAUTION** Federal law restricts this device to be sold for use by or on the order of a physician.

**WARNING** With the top cover open, touch only those internal components that are colored green. Remove rings, ties, jewelry, and other items, and tie back hair, so that they do not fall into or get caught in the imager.

**CAUTION** Do not touch the pick tires (which may be white or green); body oils from your fingers are hard to remove and could eventually damage the tires.

**CAUTION** To avoid damaging internal components, use care when removing a sheet from the media path in the upper part of the imager.

**CAUTION** Never put a sheet back in the cassette. Dust or oil from your finger will affect the image quality.

**WARNING** With the top cover open, touch only those internal components that are colored green. Remove rings, ties, jewelry, and other items, and tie back hair, so that they do not fall into or get caught in the imager.

**CAUTION** Be careful not to scratch the polished sheet metal or damage the sensor near the upper guide notch.

**CAUTION** Make sure you do not overrotate the media guide, as shown below.

**CAUTION** Federal law restricts this device to be sold for use by or on the order of a physician.

**CAUTION** Use care when running the Purge Print Jobs function. This function will purge other users' print jobs as well as yours.

**CAUTION** All files uploaded using anonymous FTP are readable by other FTP users. DO NOT upload sensitive or classified information.

# <span id="page-22-2"></span><span id="page-22-1"></span><span id="page-22-0"></span>Horizon® Ci

Multimedialne Imager

# **PL - język polski**

# **Dokumentacja Ogłoszenie**

<span id="page-22-3"></span>Codonics Produkty są Klasa ja produkty zamierzony dla posługiwać się przez Opieka zdrowotna Profesjonaliści.

Produkty opakowanie i etykietowanie, włącznie z Graficzny Użytkownik Berło (GUI) dla operacja są offered w język angielski i spotykać się MDR, Załącznik JA, Rozdział III, 23,4, nabierający konto the trening i the wiedza, umiejętności z the potencjał użytkownik.

\*Sieć Informacja, Klucz Specyfikacje, Zamierzony Posługiwać się, Użytkownik podręcznik Dodatek, Szybki Początek Przewodnik & Ustawiać JEŚLI TY są dostępny w prosty tłumaczenie Członek Stan Języki; podstawowa JEŚLI TY są dostępny w Język angielski.

# **Przegląd**

Horizon Ci łączy diagnostyczny film, kolor papier i skala szarości papier druk do zapewniać the świata większość wszechstronny medyczny Imager.

Wyposażony kolor papier do pokazać poza Twój najnowszy obrazowanie techniki, Pokój lekki widoczne

skala szarości papier do skaleczenie Twój koszty i za kompaktowy, blat projekt, Horizon przestarzałe tylko film obrazy. Wysoki prędkość wizerunek przetwarzanie, sieć i szpulowanie są wszystko standard.

# **Specyfikacje**

Wydrukować Technologia: Dyfuzja barwnika i bezpośredni termiczny (suchy, światło dzienne bezpieczny operacja) Przestrzenny Rozkład: 320 DPI (12,6 piksele / mm) Wydajność: W górę do 100 filmy za godzina Czas Do Obsługiwać: 5 minuty (gotowy do wydrukować od "poza") Skala szarości Kontrast Rozkład: 12 bity (4096) Kolor Rozkład: 16.7 milion zabarwienie 256 poziomy każdy z cyjan magenta, i żółty Głoska bezdźwięczna Wejścia: Trzy Dostawa kasety, 50-100 pościel każdy, jeden kolor faborek Głoska bezdźwięczna Wyjścia: Trzy otrzymać tace, 50 arkuszy Pojemność każdy Głoska bezdźwięczna Rozmiary: 8 " x 10 ", 14 " x 17 " (niebieski i jasny) DirectVista® Film ZA, A4, 14 " x 17 " DirectVista Skala szarości Papier ZA, A4 ChromaVista® Kolor P.aper Dmax: > 3.0 z DirectVista Film Archiwalny: > 20 lat z DirectVista Film, pod ANSI przedłużony termin przechowywanie warunki Głoska bezdźwięczna Dostawa: Wszystko głoska bezdźwięczna jest paczkowane i fabryka zapieczętowany Interfejsy: Standard: 10/100 Base-T Ethernet (RJ-45), Seryjny Diagnostyczny Port, Seryjny Konsola Sieć Protokoły: Standard: FTP, LPR

Opcjonalny: DICOM (w górę do 24 jednoczesny znajomości), Windows sieć druk Wizerunek Formaty: Standard: SPRZECZKA, GIF, PCX, BMP, PGM, PNG, PPM, XWD, JPEG, SGI (RGB),Słońce Raster, Targa Opcjonalny: DICOM, PostScript ™ zgodność Wizerunek Jakość: Automatyczny kalibrowanie za pomocą wbudowany densytometr Wizerunek Kontrola: Gamma, Kontrast, Nasycenie, Medyczny Kolor Pasujący (MCM ™), Biegunowość, rotacja, Skalowanie, Wygładzanie krawędzi Arkusz Kontrola: Gęstość Dostosowanie (Dmax), Look-Up Tabele (LUT), Wizerunek Ostrzeżenia, podpisy, Arkusz Pokrywawiek, Granica Kolor, Granica Napełnić, Przyciąć Kotwica Arkusz Formatowanie: 1: 1 - 1:81; Zmienna Wieloformatowanie (VMF ™), Naprawiony Wieloformatowanie (FMF ™) Kontrola Płyta: Duży, podświetlany LCD pokaz, Status światła zawierać Online, Alarm, Wina, Aktywny Moc i Menu nawigacja guziki Edytor: Intel Pamięć: 512 MB Baran Ciężko Dysk: SSD, 32 GB (24 GB dostępny dla szpulowanie) Usuwany Przechowywanie: USB dla oprogramowanie aktualizacje Mądry Karta: 72 KB dla przechowywanie konfiguracja dane Moc: uniwersalny Wejście: 100-120 / 230V ~ 50/60 Hz, 600W druk, 150W bezczynny Ciepło Emisja: Maksymalny 600 W, 2,050 BTU / godz. druk, 150 W, 512 BTU / godz. bezczynny Waga: 66 funty (30 kg.) Silnik Wymiary: 14,5 cala (37 cm) H, 20,5 cala (52 cm) W, 24 " (61 cm) L Środowisko: Operacyjny Temperatura: 15-30C, Przechowywanie: -22,2 - 50,6C, Operacyjny Wilgotność: 10–70% R.H. (bez kondensacji) Regulacje: Pełny medyczny urządzenie spełnienie włącznie z Klasa 2 FDA i Klasa ja MDR 2017/745 / UE (CE), GMP / QSR, ISO 13485: 2016 / NS-EN ISO 13485: 2016, Elektryczny Bezpieczeństwo IEC 60601-1 Ed. 3.1 i EMC / EMI: FCC Klasa ZA i IEC 60601-1-2: Ed. 4 dla Profesjonalny Opieka zdrowotna Budynków

# **Konwencje Używany w the Użytkownik podręcznik**

### **Wypunktowany Listy**

Pociski są używany do pokaz za lista z nieproceduralne przedmiotów. Dla przykład:

Plik kontrola płyta zawiera:

- ZA pokaz płyta
- Klucze
- Wskaźniki

# **Numerowane Kroki**

Plik  $\bigcup$ Ikona wskazuje the początek z za procedura. Plik kroki w za procedura są ponumerowane. Dla przykład:

1. naciśnij the **MENU** klucz.

Plik Główny Menu wyświetlacze na the kontrola płyta. Plik selektor strzałka( $\blacktriangleright$ ) automatycznie zwrotnica do the pierwszy menu opcja.

2. Do zwój przez the menu opcje, naciśnij the w górę i na dół Klucze.

Plik selektor strzałka ( $\blacktriangleright$ ) porusza się w górę i na dół przez the lista. Plik Dolny część z the kontrola płyta pokaz przedstawia za wiadomość powiązany z the obecnie wybrany menu opcja.

# **Kontrola Płyta Navigation**

*Menu ścieżki* są używany w trochę procedury zamiast z dokumentowanie każdy krok potrzebne do nawigować do za konkretny menu opcja. Dla przykład:

Od the Główny Menu, Wybierz the następujący opcje:

**Domyślna Głoska bezdźwięczna Skala szarości DV Film niebieski**

# **Kontrola Płyta Klucze**

Kontrola płyta Klucze są pokazane w mały czarny owale do przypominać the rzeczywisty Klucze, dla przykład, "Naciśnij the **WCHODZIĆ** klucz."

# **Kontrola Płyta Menu Opcje**

Kontrola płyta menu opcje są pokazane w pogrubienie rodzaj, dla przykład, "Wybierz the **Gamma** menu opcja."

# **Uwagi i Porady**

Uwagi zawierać dodatkowy Informacja związane z do za temat lub procedura. Dla przykład:

**UWAGA: Gdyby Twój sieć jest zarządzany przez za sieć administrator lub na Informacja technologia (TO) departament, to by być uważane za złożony sieć. ty powinien mieć the odpowiedzialny osoba wykonać każdy związane z siecią Administracyjny zadania.**

Porady zapewniać dodatkowy spostrzeżenia o za temat lub procedura (taki tak jak, dlaczego ty może chcieć do zrobić coś lub za szybciej sposób do wykonać na operacja). Dla przykład:

*WSKAZÓWKA: Określanie wydrukować ustawienia w za wielu użytkowników środowisko Gdyby the Horizon Imager jest uzyskał dostęp przez wielokrotność użytkownicy, to jest zazwyczaj lepszy dla indywidualny użytkowników do wchodzić wydrukować wartości przez the DICOM podanie berło raczej niż zmiana the domyślna ustawienia przez the kontrola płyta.*

# **Przestrogi i Ostrzeżenia**

Przestrogi alarm ty do działania lub sytuacje że mógłby przyczyna zaszkodzić do ekwipunek lub dane. Dla przykład:

 **UWAGA Każdy zmiany ty robić do the Imager domyślna ustawienia będzie zalso oddziaływać wydruki zrobiony przez inny użytkowników. Posługiwać się Uwaga gdy wymiana pieniędzy domyślna ustawienia.**

Ostrzeżenia alarm ty do działania lub sytuacje że mógłby wynik w osobisty obrażenia. Dla przykład:

### **OSTRZEŻENIE Z the Imager pokrywa otwarty, dotknąć tylko te wewnętrzny składniki że są kolorowy Zielony.**

# **Tekst Akta i Wystawiany Tekst**

O stałej szerokości rodzaj jest używany dla the zawartość z na ASCII plik lub maszyna tekst wystawiany w za terminal Komenda okno.

# **Użytkownik Dane**

**Pogrubienie o stałej szerokości rodzaj** jest używany do wskazać konkretny postacie lub słowa że ty wchodzić w za gospodarz stacja robocza gdy działający zaawansowane Imager operacje. *Gdyby the rodzaj jest również kursywą*, to wskazuje zmienna tekst. Dla przykład:

1. Od Twój stacja robocza, otwarty za UNIX lub MS-DOS Komenda okno.

2. Wchodzić the Komenda **telnet** *nazwa hosta* lub **telnet** *IP Adres* (za pomocą zarówno the Horizon Imager nazwa hosta lub IP Adres).

3. W the Zaloguj sie skłonić, wchodzić the Komenda **status**.

# **Ważny Informacja i Nazwy plików**

- **Pogrubienie rodzaj** jest używany dla nacisk, Komenda nazwy, i ścieżki lub nazwy plików. Dla przykład:
- Plik Horizon Imager domyślna ustawienia mogą być zmieniony obie w the kontrola płyta i za pomocą tekst akta. Plik nazwa hosta i IP Adres musieć być dodany do the **/itp/zastępy niebieskie** plik.

### **Nowy Warunki**

*italski rodzaj* jest używany gdy za semestr jest wprowadzone i zdefiniowane. Dla przykład:

• Plik Horizon Imager ma za kompletny zestaw z *domyślna ustawienia* że zawierać wstępnie skonfigurowany wartości dla każdy aspekt z za drukowane arkusz.

# **Cel, powód i Zakres**

Odnosić się do to użytkownik podręcznik dla procedury na w jaki sposób do wykonać the większość wspólny Imager operacje, włącznie z:

- Oprawa w górę the Imager
- Ładowanie głoska bezdźwięczna
- Wysyłanie wydrukować Oferty pracy od DICOM Wydrukować Usługa Klasazgodny Aplikacje bieganie na obrazowanie urządzenia lub wizerunek przeglądanie stacja robocza
- Wysyłanie wydrukować Oferty pracy od stacje robocze przez Postscriptum
- Wysyłanie wydrukować Oferty pracy za pomocą FTP i LPR
- Wymiana pieniędzy the imager's domyślna wizerunek i arkusz ustawienia
- Naregulowanie the wygląd z drukowane zdjęcia dla użytkownik pierwszeństwo
- Działający zapobiegawczy konserwacja
- <span id="page-26-0"></span>• Działający film kalibrowanie
- Rozwiązywanie problemów wspólny problemy

**UWAGA:** Trochę funkcje i Funkcje opisane tutaj może nie zastosować do starszy wersje z the oprogramowanie.

<span id="page-26-1"></span>To Użytkownika podręcznik jest zamierzony do być tak jak prosty i bezpośredni tak jak możliwy dla the codziennie użytkownik. Gdyby ty potrzeba jeszcze szczegółowe lub jeszcze techniczny Informacja na za funkcja lub temat, lub życzenie do wykonać jeszcze zaawansowane operacje, odnosić się do the *Horizon Imager Techniczny podręcznik* (Nr katalog.HORIZONMNLT). Plik Techniczny podręcznik służy tak jak za towarzysz dokument do to podręcznik

### <span id="page-26-2"></span>Produkt Informacja

Dla techniczny wsparcie z the Horizon, połączenie Codonics Techniczny Wsparcie w the następujący numer:

### **Telefon:+1.440.243.1198 Myto Darmowy: 800.444.1198 (USA tylko)**

Techniczny Wsparcie jest dostępny w każdej chwili. Techniczny Wsparcie jest również dostępny online przez e-mail i the Codonics sieć teren:

### **E-mail:wsparcie@doodonics.com Sieć Teren: www.doodonics.com**

Generał produkt Informacja mogą również być zażądano przez wysyłanie e-mail do:

### **E-mail:info @doodonics.com**

Proszę zawierać Twój pocztowy wysyłanie adres i telefon numer w the e-mail wiadomość. Podstawowy produkt Informacja jest zwrócony przez e-mail chyba że Inaczej zażądano.

### Ostrzeżenia i Ograniczenia z Posługiwać się

### Lokalizacja z Bezpieczeństwo i Spełnienie Etykiety

Plik następujący postać przedstawia the lokalizacje z the imager's bezpieczeństwo i spełnienie etykiety.

<span id="page-27-0"></span>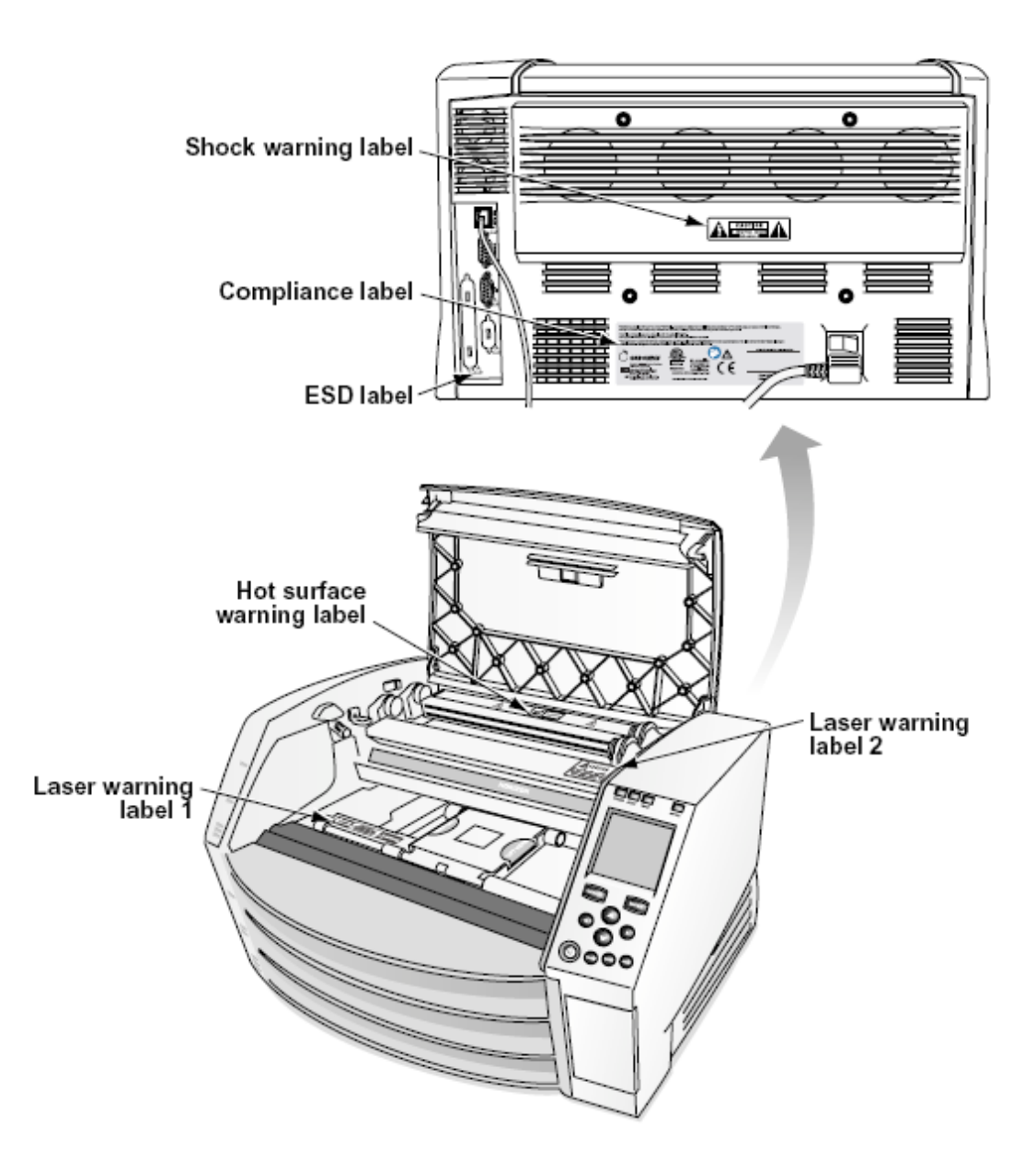

#### Napięcie Ostrzeżenie

Plik okrzyk punkt w ciągu na równoboczny trójkąt i osoba czytanie za podręcznik symbol są zamierzony do alarm the użytkownik do the obecność z ważny operacyjny i konserwacja (serwisowanie) instrukcje w the literatura towarzyszący to urządzenie.

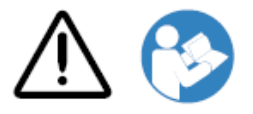

NIE SERWISOWANY PRZEZ UŻYTKOWNIKA CZĘŚCI WEWNĄTRZ. ODNOSIĆ SIĘ SERWISOWANIE DO WYKWALIFIKOWANY USŁUGA PERSONEL. USUWANIE Z ETYKIETY, POKROWCE, LUB FUTERAŁ ŁĄCZNIKI VOIDS THE GWARANCJA.

TO APARAT MUSIEĆ BYĆ ELEKTRYCZNIE UZIEMIENIE.

DO ZAPOBIEC OGIEŃ LUB ZASZOKOWAĆ ZARYZYKOWAĆ, ZROBIĆ NIE EXPOSE TO IMAGER DO DESZCZ LUB WILGOĆ.

SPRZĘTU NIE MOŻNA UŻYWAĆ JAKO ELEMENTU SYSTEMU WSPIERANIA ŻYCIA. Urządzenia lub systemy podtrzymujące życie to urządzenia lub systemy, które podtrzymują lub podtrzymują życie, i których zaniedbanie może spowodować poważne obrażenia lub śmierć osoby. Krytyczny komponent to dowolny komponent urządzenia lub systemu podtrzymującego życie, w przypadku którego można zasadnie oczekiwać, że awaria spowoduje awarię urządzenia lub systemu podtrzymywania życia lub wpłynie na jego bezpieczeństwo lub skuteczność.

<span id="page-28-0"></span>**OSTRZEŻENIE** Grunt niezawodność mogą być osiągnięte tylko gdy the Horizon jest połączony do za pojemnik wyraźny "Szpital Tylko" (że jest, "Szpital Stopień").

 **OSTRZEŻENIE** Plik moc sznur połączony do the Horizon jest the Główny rozłączyć się dla the system.

**OSTRZEŻENIE** Do rozłączyć się ogólny moc do the Horizon wcześniejszy do serwisowanie to, moc z the system.

**OSTRZEŻENIE** Zrobić nie modyfikować to wyposażyćnt bez upoważnienie z the producent **OSTRZEŻENIE** Zewnętrzny ekwipunek zamierzony dla połączenie do sygnał Wejście, sygnał wynik, lub inny złącza, powinien zastosować się z istotnych IEC standard (na przykład., IEC 60950 dla TO ekwipunek i the IEC 60601 seria dla medyczny ekwipunek). W dodanie, wszystko takie kombinacje - systemy - powinny być zgodne z normą IEC 60601-1 dotyczącą systemów medycznych urządzeń elektrycznych. Sprzęt niezgodny z normą IEC 60601 należy przechowywać poza otoczeniem pacjenta, zgodnie z definicją zawartą w normie. Każda osoba, która podłącza zewnętrzne urządzenia do wejścia sygnału, wyjścia sygnałowego lub innych złączy, utworzyła system i jest w związku z tym odpowiedzialna za zgodność systemu z wymaganiami normy IEC 60601-1-1. W razie wątpliwości skontaktuj się z wykwalifikowanym technikiem lubCodonics Techniczny Wsparcie dla zatwierdzony konfiguracje.

 **OSTRZEŻENIE** Zrobić nie dotknąć za cierpliwy podczas również dostęp the wewnętrzny składniki że są pod the Top pokrywa lub otrzymać tace.

### Laser Ostrzeżenie

Plik Horizon Imager używa za laser do czytać kod kreskowy Informacja na the głoska bezdźwięczna kasety. Plik laser moduł jest za 650 - 670nm urządzenie z 1.26mW lub mniej. Tak jak taki to ma być znaleziony do zastosować się z the 21 CFR 1040.10 i 1040.11 i IEC 60825 laser standardy tak jak za Niska moc Klasa 1 urządzenie.

Dla bezpieczeństwo powody, the laser jest obrócony na tylko dla za krótki czas gdy za kaseta jest włożona. Nadal, jeden powinien posługiwać się Uwaga i nigdy gapić się w the laser beam, powinien uniknąć narażenie do the laser, i powinien nigdy nadpisanie każdy z the blokady i bezpieczeństwo mechanizmy. Te środki są wzięty dla Twój ochrona.

 **OSTRZEŻENIE** Posługiwać się z sterownica lub korekty do the wydajność z procedury inny niż te określony w to podręcznik może wynik w niebezpieczny promieniowanie narażenie. Plik laser otwory są wyraźny z za pojedynczy etykieta, pokazane poniżej. Tam są trzy otwory że korespondować do the trzy kaseta lokalizacje, jeden dla każdy, na the podobnie bok z the Horizon Imager tak jak to etykieta.

<span id="page-29-1"></span><span id="page-29-0"></span>Bezpieczeństwo blokady są wyraźny przez the następujący etykieta. one są usytuowany na the podobnie bok z the Horizon Imager tak jak to etykieta.

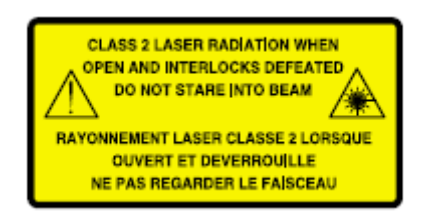

#### Temperatura Ostrzeżenie

Dlatego the Horizon Imager to termiczne urządzenie drukujące, powierzchnia radiatora termicznej głowicy drukującej nagrzewa się. Unikaj bezpośredniego dotykania elementów, które nie są zabarwione na zielono, podczas uzyskiwania dostępu do wnętrza wywoływarki, jeśli wywoływarka drukowała. (Podczas niektórych czynności związanych z konserwacją zapobiegawczą będziesz dotykać elementów wewnętrznych za pomocą gąbek czyszczących lub wacików).

<span id="page-29-2"></span>Plik temperatura ostrzeżenie etykieta jest pokazane poniżej.

### Spełnienie

Codonics jest w spełnienie z różnorodny przepisy prawne.

Plik Spełnienie etykieta, który jest przymocowany w the z powrotem z the imager, jest pokazane poniżej.

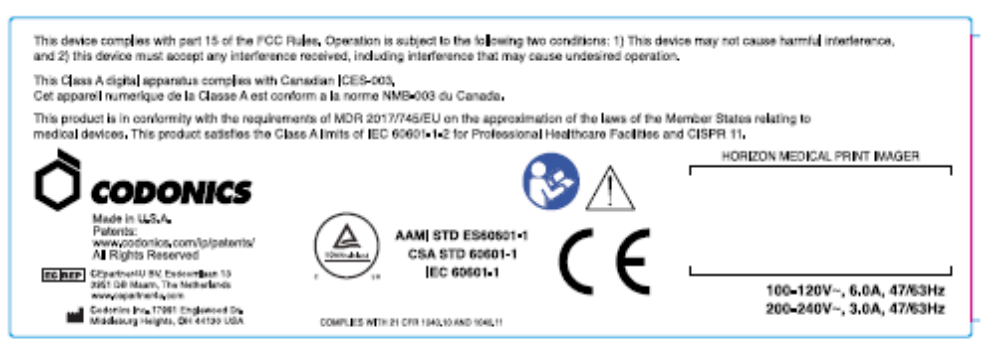

### Compliance label

Seryjny Numer, Konfiguracja, Data Kod, i Modyfikacja Kody

Plik Seryjny numer etykieta jest umieszczony na the Spełnienie etykieta. To zawiera the następujący Informacja.

- Plik seryjny numer (SN), który wyjątkowo identyfikuje the jednostka.
- Plik Konfiguracja numer (CNFG), który Detale the budować konfiguracja.
- Plik modyfikacje kody, który są do the dobrze z the CNFG numer i są za seria z 20 liczby. Gdy każdy z te liczby są zablokowany na zewnątrz, że identyfikuje za modyfikacja że był zrobiony do the jednostka.
- Plik data kod w RRRR-MM format poniżej the fabryka data kod symbol.

<span id="page-30-0"></span>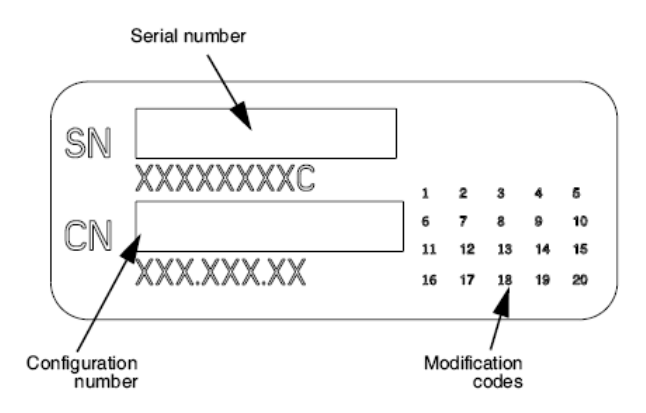

### <span id="page-30-1"></span>ESD Uwaga

Znajomości do inny sztuk z ekwipunek są zrobiony w the tylny z the Horizon Imager. Te złącza są wyraźny z za zapobiegawczy ESD ostrzeżenie symbol, tak jak pokazane poniżej. Zrobić nie dotknąć każdy z the szpilki z te złącza. Gdy zrobienie znajomości do the imager, to jest Najlepsza gotowy podczas the Imager jest zatkany w ale nie napędzany na. ESD może przyczyna niekonsekwentny zachowanie z the Imager gdy napędzany na. Powinien to pojawić się, moc do the Imager może mieć do być cyklicznie. To jest Zalecana że wszystko personel zaangażowany w zrobienie znajomości do the Imager być świadomy z te ESD środki ostrożności.

<span id="page-30-2"></span>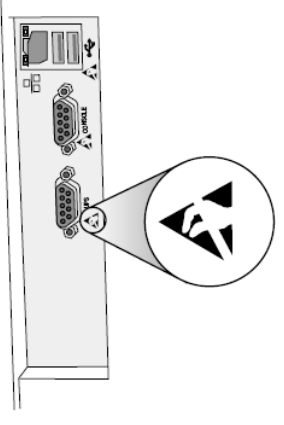

Rear panel

#### Potencjał dla Radio Częstotliwość Ingerencja na Imager Operacja

Obie przenośny i mobilny RF komunikacja ekwipunek mogą oddziaływać medyczny elektryczny ekwipunek, włącznie z the Horizon Imager. Trzymać taki RF komunikacja ekwipunek na zewnątrz z the natychmiastowy powierzchnia.

### Potencjał dla Radio i Telewizja Ingerencja

Plik Horizon Imager generuje i używa radio częstotliwość energia, i gdyby nie zainstalowany i używany prawidłowo, że jest, w ścisły zgodność z the producenta instrukcje, może przyczyna ingerencja do radio i telewizja Przyjęcie. To ma być rodzaj przetestowane i uznane za zgodne z wartościami granicznymi emisji klasy B dla urządzenia komputerowego zgodnie ze specyfikacjami zawartymi w podczęści J części 15 przepisów FCC, które mają na celu zapewnienie rozsądnej ochrony przed takimi zakłóceniami podczas pracy w środowisku komercyjnym. Działanie sprzętu w obszarze mieszkalnym może powodować zakłócenia, w którym to przypadku użytkownik na własny koszt będzie zobowiązany do podjęcia wszelkich odpowiednich środków w celu usunięcia

<span id="page-31-0"></span>zakłóceń. Jeśli kamera powoduje zakłócenia w odbiorze radia lub telewizji, zachęcamy do podjęcia próby usunięcia zakłóceń za pomocą jednego lub kilku z następujących środków:

- Reorientacja the odbieranie antena
- Przenieść się the Imager z szacunek do the odbiorca

Gdyby niezbędny, ty powinien konsultować Codonics techniczny wsparcie lub na doświadczony radio / telewizja technik dla dodatkowy propozycje. ty może odnaleźć the następujący broszura przygotowany przez the Federalny Komunikacja Komisja pomocny: *W jaki sposób do Zidentyfikować i Rozwiązać Radio-TV Ingerencja Problemy*. To broszura jest dostępny od the NAS. Rząd Druk Gabinet, Waszyngton, D.C. 20402, Zbiory Nie. 004-000-00345-4.

To produkt jest w konformizm z the wymagania z WE Rada dyrektywa MDR 2017/745/UE (CE) na the przybliżenie z the prawa z the Członek Stany odnoszące się do medyczny urządzenia. To produkt spełnia the Klasa ZA limity z IEC60601-1-2 i CISPR 11. ZA deklaracja z konformizm z the wymagania z the Dyrektywa ma być podpisany przez the Dyrektor z Operacje. Horizon jest zatwierdzony dla eksport przez FDA Certyfikaty do Obcy Rząd i zarejestrowany tak jak za medyczny urządzenie dla import. ZA obecny lista z kraje jest dostępny na żądanie.

### Poradnictwo Jeżeli chodzi o Elektromagnetyczny Emisje i Odporność

Odpowiedni Środowiska:

- Horizon jest zamierzony dla posługiwać się w profesjonalny opieka zdrowotna obiekt środowiska, włącznie z szpitale i medyczny kliniki.
- Horizon ma nie być ocenione dla posługiwać się Blisko HF chirurgiczny ekwipunek. Gdyby posługiwać się Blisko HF chirurgiczny ekwipunek jest pożądany, the użytkownik jest odpowiedzialny dla weryfikacja właściwy operacja z the Horizon. Gdyby Horizon robi nie wykonać prawidłowo w to środowisko, ruszaj się the Horizon dalej od the źródło z the elektromagnetyczny niepokojenie.

• Horizon ma nie być ocenione dla posługiwać się w nagły wypadek medyczny pojazdy. Tak jak za wsparcie urządzenie, Horizon robi nie zapewniać kluczowy wydajność.

 **OSTRZEŻENIE** Posługiwać się z to ekwipunek sąsiadujący do lub ułożone z inny ekwipunek powinien być unikać dlatego to mógłby wynik w niewłaściwy operacja. Gdyby taki posługiwać się jest niezbędny, to ekwipunek i the inny ekwipunek powinien być zauważony do zweryfikować że one są operacyjny normalnie.

 **OSTRZEŻENIE** Posługiwać się z Akcesoria, przetworniki i kable inny niż te określony lub opatrzony przez the producent z to ekwipunek mógłby result w wzrosła elektromagnetyczny emisje lub spadła elektromagnetyczny odporność z to ekwipunek i wynik w niewłaściwy operacja.  **OSTRZEŻENIE** Przenośny RF komunikacja ekwipunek (włącznie z urządzenia peryferyjne taki tak jak antena kable i zewnętrzny anteny) powinien być używany Nie bliższy niż 30 cm (12 cale) do każdy część z the Horizon, jego kable, lub Akcesoria. Inaczej, degradacja z the wydajność z to ekwipunek mógłby wynik.

# Electromagnetic Emissions Standards and Test Levels:

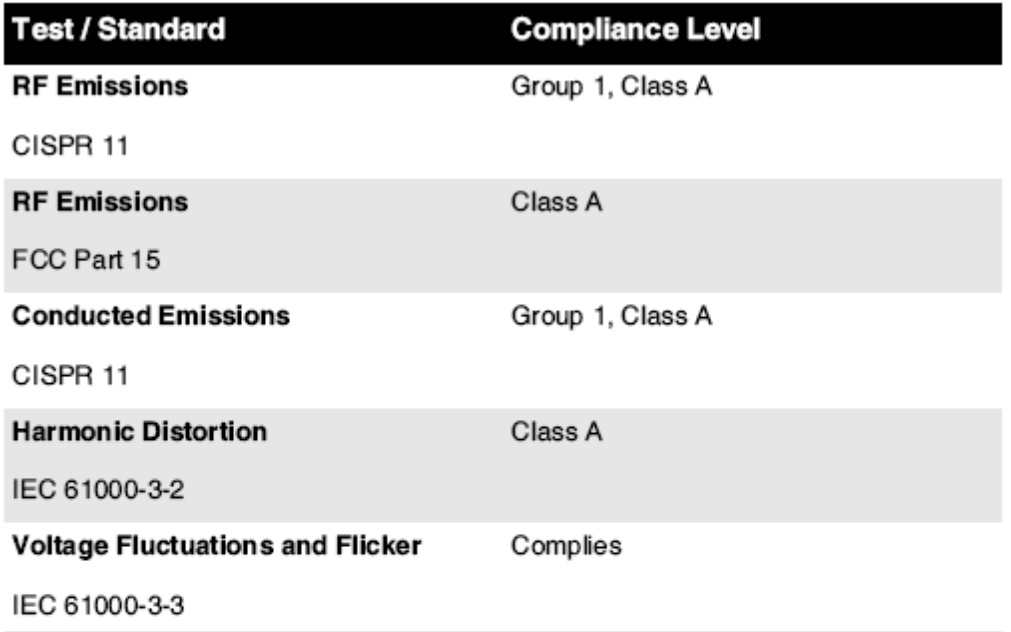

# Electromagnetic Immunity Standards and Test Levels:

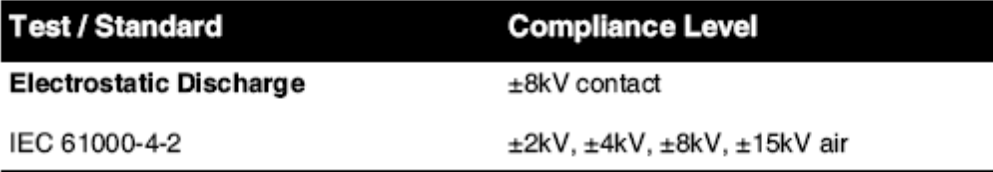

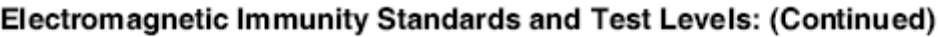

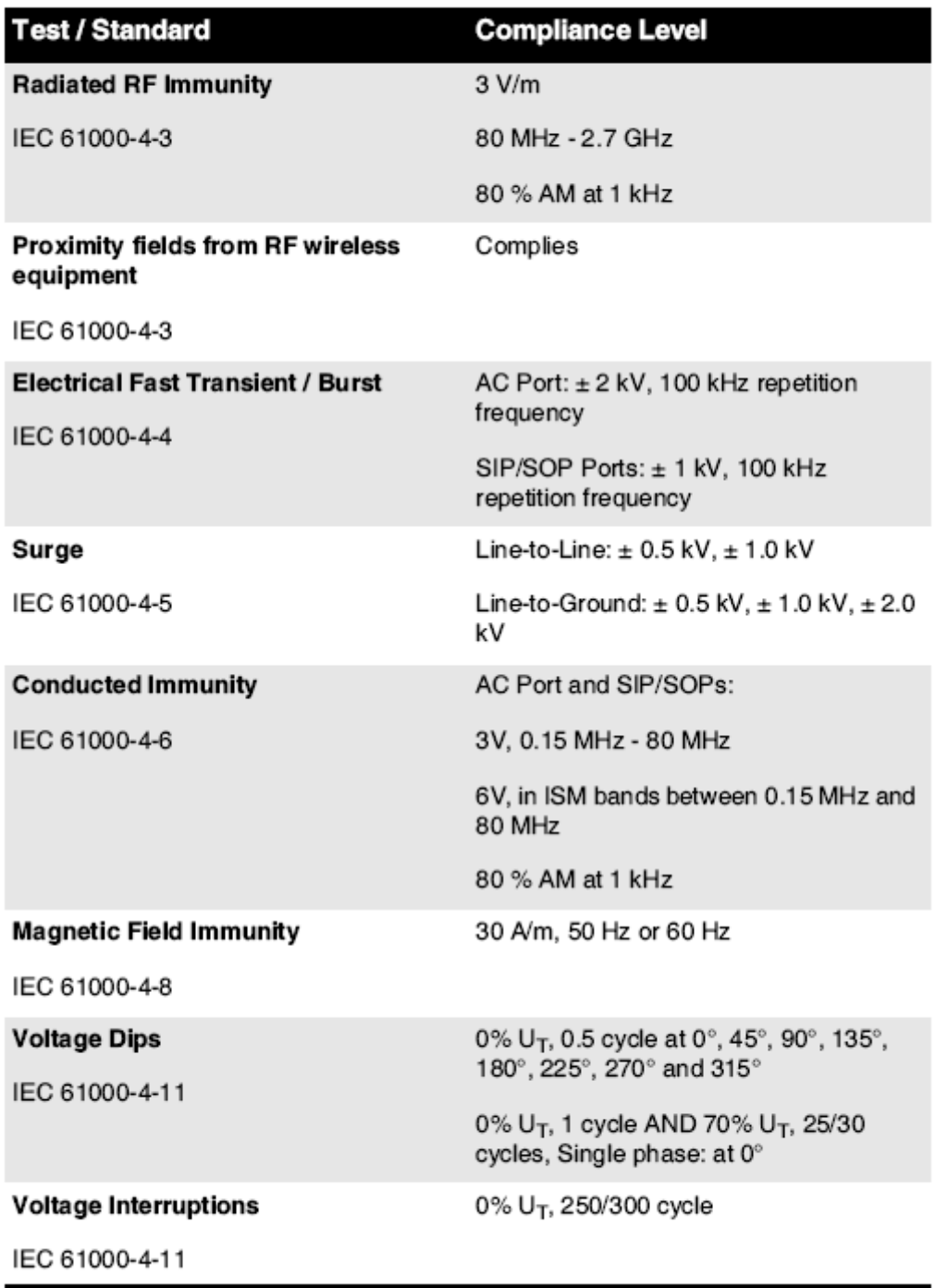

# <span id="page-33-0"></span>Bezpieczeństwo Środki ostrożności

• Nigdy połączyć to Imager do każdy wylot lub moc Dostawa że ma za Napięcie lub częstotliwość różne niż że określony na the tylny z the Imager.

- Gdy serwisowanie the imager, zawsze moc to poza za pomocą the (moc) klucz w the kontrola płyta, następnie skręcać the biegun przełącznik w the z powrotem do the **0** (poza) pozycja, następnie wyjąć wtyczkę the Imager.
- Uszkodzić do the moc sznur może przyczyna ogień lub zaszokować zaryzykować. Gdy odłączanie the moc sznur, utrzymać to przez the wtyczka tylko i usunąć the wtyczka ostrożnie.
- Gdyby the moc sznur wymagania do być zastąpiony, zastąpić to tylko z inne Codonics moc sznur zrobiony fabrycznie konkretnie dla Twój imager's moc konfiguracja.
- Gdyby the Imager jest palenie lub zrobienie niezwykły Dźwięki, moc poza i wyjąć wtyczkę the Imager natychmiast.
- Zrobić nie wstawić obcy obiekty z każdy uprzejmy w the imager; robić więc mogą stanowić za bezpieczeństwo zaryzykować i przyczyna rozległy uszkodzić.
- Zrobić nie miejsce każdy ciekły pojemniki na the Imager. Gdyby, dla trochę powód, ciekły wycieka w the imager, moc poza the Imager i wyjąć wtyczkę the moc sznur od the źródło wylot. Gdyby używany bez poprawczy środki, the Imager może być uszkodzony.
- Zrobić nie posługiwać się the Imager Blisko zapalny gazy.
- Z the Imager Top pokrywa otwarty lub the otrzymać tace oddalony, dotknąć tylko te wewnętrzny składniki że są kolorowy Zielony (pokazane w the następujący postać). Usunąć pierścionki, krawaty, biżuteria, i inny przedmiotów, i wiązanie z powrotem włosy, więc że one zrobić nie spadek w lub otrzymać złapany w the Imager.

<span id="page-34-0"></span>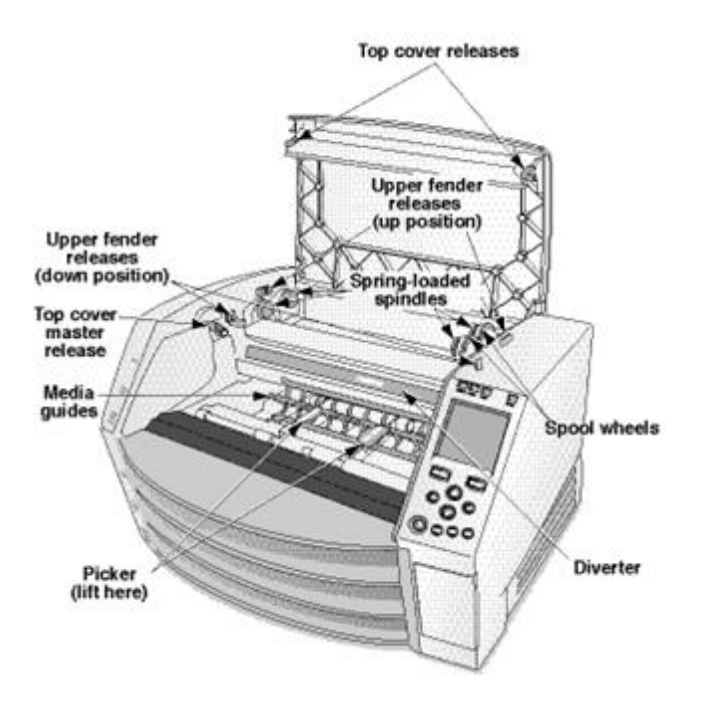

### *Wewnętrzny składniki Że Są Kolorowy Zielony (nazywa na zewnątrz w the ilustracja) Są Bezpieczny do Dotknąć*

Lokalizacja Środki ostrożności

• Plik imager's operacyjny otaczający temperatura zasięg jest 15–30ºC (59–86ºF), z za krewny wilgotność z 10–80%.

- Jeśli kamera zostanie szybko przeniesiona z bardzo zimnego miejsca do cieplejszego, może dojść do kondensacji. Nie używaj wywoływarki, jeśli doszło do kondensacji. Poczekaj, aż wilgoć wyparuje. Czas parowania można przyspieszyć, przenosząc kamerę w miejsce suszarki.
- Wentylacja sloty i otwory są opatrzony na the boki i tylny z the Imager. Miejsce the Imager na za ciężko poziom powierzchnia i Znajdź to w najmniej 10 cm (4 cale) od ściany do zapewnić właściwy wentylacja

<span id="page-35-0"></span>**UWAGA** Odpowiedni wentylacja jest wymagany dla właściwy operacja z the Imager  **UWAGA** Gdy pozycjonowanie the Horizon Imager, zapewnić tam jest odpowiedni przestrzeń do dostęp the tylny moc przełącznik.

- Zrobić nie miejsce Imager w za wysoki wilgotność lub wysoki kurz powierzchnia. Samolotowy brud cząstki mogą przyczyna wizerunek jakość problemy. Uniknąć umieszczanie the Imager w obszary gdzie wentylacja kanały, otwarty drzwi, lub częsty przechodnie moc expose the Imager i głoska bezdźwięczna do wysoki poziomy z gruzy.
- Zrobić nie Znajdź the Imager w gorące źródła obszary gdzie wodór siarczek i kwaśny jony są prawdopodobne do być wygenerowane.
- Zrobić nie Znajdź the Imager gdzie tam są oleisty opary i opary.
- Zrobić nie Znajdź the Imager w bezpośredni światło słoneczne.
- Zrobić nie Znajdź Imager Blisko źródła z wysoki RF energia.
- <span id="page-35-1"></span>• Zrobić nie Znajdź the Imager gdzie to moc być Przedmiot do rażący lub wibracje, taki tak jak za stół lub biurko w za wysokiruch drogowy powierzchnia. Rażący i wibracje mogą oddziaływać the wydrukować jakość z zdjęcia.
- Horizon spełnia the elektryczny bezpieczeństwo limity z IEC60601-1 i CISPR 11 i jest odpowiedni dla cierpliwy opieka powierzchnia Lokalizacja. Czek z lokalny rozporządzenia i instalacja wytyczne do potwierdzać zatwierdzony Lokalizacja wymagania.

### Czyszczenie Środki ostrożności

- W konstrukcji wywoływarki zastosowano wiele komponentów z tworzywa sztucznego. W przypadku wycierania kamery za pomocą chemicznych środków czyszczących, benzenu, rozcieńczalników, środków owadobójczych lub innych rozpuszczalników, istnieje prawdopodobieństwo wystąpienia plam i deformacji powłoki. Materiały gumowe i PCV pozostawione w kontakcie z kamerą przez dłuższy czas spowodują uszkodzenia. Nigdy nie używaj ropy naftowejna podstawie rozwiązania lub ścierny środki czyszczące.
- Do czysty the Imager pokrywa, pierwszy moc poza the Imager za pomocą the (moc) klucz w the kontrola płyta, następnie skręcać the biegun przełącznik w the z powrotem do the **0** (poza) pozycja, następnie wyjąć wtyczkę the Imager. Czysty the pokrywa z za miękki płótno nieco nawilżony z za łagodny: lekki mydło i woda rozwiązanie. Dopuszczać the pokrywa do całkowicie suchy przed operacyjny the Imager jeszcze raz.

### Głoska bezdźwięczna

- Dla **ChromaVista**® kolor nadruki, the strawiony faborek zawiera faksymile z każdy cierpliwy zdjęcia drukowane do **ChromaVista** kolor pościel. W związku z tym, ty musieć prawidłowo dysponować z lub zniszczyć strawiony faborek do zapewnić the poufność z cierpliwy zdjęcia.
- Plik optyczny gęstość z odblaskowy i przepuszczalny wydruki mieć za nominalny zasięg z: Dmin = 0.10 OD (odblaskowy), 0.11 OD (przepuszczalny) do Dmax = 2.10 OD (odblaskowy), 3.1 OD

(przepuszczalny). Rzeczywisty optyczny gęstości może różnią się na podstawie na głoska bezdźwięczna wariacje i na the instrument istota używany do pomiar gęstość. Dla przykład, **DirectVista**® Jasny film może mieć za niższy Dmin i Dmax niż **DirectVista** niebieski film.

- Plik Horizon Imager zawiera wbudowany densytometr. Wbudowany densytometr jest przeznaczony do tworzenia spójnych wydruków poprzez kompensację odchyleń od jednej kasety do drugiej i od jednej kamery do drugiej. W przypadku zastosowań wymagających absolutnej kontroli maksymalnej gęstości wyniki należy porównać z komercyjnym densytometrem laboratoryjnym. Wewnętrzny densytometr można skalibrować do jednostki biurkowej. Zobacz*Horizon Imager Techniczny podręcznik* dla jeszcze Informacja.
- <span id="page-36-1"></span><span id="page-36-0"></span>• **DirectVista** głoska bezdźwięczna jest zoptymalizowany dla skala szarości nadruki, podczas **ChromaVista** jest zoptymalizowany dla kolor wydruki. Gdyby **ChromaVista** jest nie dający ty zadowalający wyniki z skala szarości zdjęcia, ty może chcieć do rozważać za pomocą **DirectVista** głoska bezdźwięczna dla te Aplikacje.
- Głoska bezdźwięczna wariacje pomiędzy różne produkcja wiele może produkować subtelny różnice w wizerunek jakość i kolor. Te wariacje większość często pojawić się w kolor wstążki i są scharakteryzowany tak jak za niewielki kolor odcień w skala szarości zdjęcia.
- <span id="page-36-2"></span>• Codonics film głoska bezdźwięczna jest zaprojektowany do być obejrzane za pomocą za lekki pudełko odpowiedni dla przeglądanie medyczny diagnostyczny zdjęcia.
- Codonics papier / biały film głoska bezdźwięczna jest zaprojektowany do być obejrzane pod fajnebiały, fluorescencyjny lekki. Widmowy różnice i intensywność wariacje w the przeglądanie lekki źródła mogą zmiana the pozorny kolor z zdjęcia drukowane na papier / biały film.
- Wydrukowano zdjęcia że są Przedmiot do przedłużony narażenie do światło słoneczne, ultrafioletowy lekki, lub skrajny ciepło może degradować w wizerunek jakość. (Dla przykład, drukowane pościel powinien nie być przechowywane w na samochód na za słoneczny dzień.) Środki ostrożności powinien być używany do uniknąć przedłużony bezpośredni narażenie.

Codonics Papier / biały Film Głoska bezdźwięczna

Plik warunki "biały papier" i "biały film" są równoznaczny Bibliografia i używany zamiennie w to podręcznik.

### Plik Transfer przez FTP i LPR

• Różne użytkowników WHO dzielić za użytkownik Nazwa gdy przekazywanie akta do the Imager może przyczyna nieobliczalny i błędny drukowane wynik. Plik Imager współpracownicy Informacja z the użytkownik Nazwa. Każdy użytkownik powinien mieć za wyjątkowy użytkownik Nazwa gdy złączony do the Imager przez FTP i LPR.

### Kolor Zarządzanie

• Wizerunek ustawienia - w tym gamma, kontrast, Dmax, nasycenie, i MCM ™ (Medyczny Kolor Matching ™) - są zamierzony do kompensować dla różnice że może pojawić się pomiędzy wizerunek nabycie i wizerunek druk. Te filtry dopuszczać ty do dokładnie renderowanie the finał drukowane wizerunek. ty powinien posługiwać się opieka gdy zastosowanie te filtry do uniknąć nad odszkodowanie.

<span id="page-37-1"></span><span id="page-37-0"></span>• Plik Domyślna Użytkownik Ustawienia zestaw w the kontrola płyta będzie potencjalnie oddziaływać wydruki zrobiony przez wszystko użytkowników. Posługiwać się Uwaga gdy wymiana pieniędzy the domyślna ustawienia.

### Wizerunek skalowanie

• Skalowanie obrazu spowoduje odfiltrowanie oryginalnych danych obrazu i dodanie lub usunięcie informacji, co może wpłynąć na dokładność ostatecznego wydrukowanego obrazu. Ilość dodanych lub usuniętych informacji będzie się również różnić w zależności od zastosowanego współczynnika skali. Może to również wpłynąć na dokładność ostatecznego wydrukowanego obrazu. Należy zdawać sobie sprawę z właściwości i ograniczeń każdego algorytmu skalowania i wybrać odpowiedni algorytm do zadania.

### Sprzęt komputerowy Wariacje

- Komponenty użyte w wywoływarce mogą się różnić, powodując różnice w jakości obrazu. Proces termiczny wytwarzania wydruku wykorzystuje wiele komponentów, które są kalibrowane w celu zapewnienia spójności między obrazami. Istnieją subtelne różnice między obrazami, które mogą powodować różnice w druku. Różnice te zwykle dotyczą kalibracji termicznej głowicy drukującej. Inne czynniki, takie jak wiek, użytkowanie, ciepło, zużycie mechaniczne i transport, mogą wpływać na kolor i jakość obrazu.
- Plik rodzaj z głoska bezdźwięczna używany do zainstalować oprogramowanie aktualizacje i do utworzyć kopię zapasową Imager konfiguracja ustawienia zależy na sprzęt komputerowy wariacje. Gdyby the Imager ma za wbudowany Zamek błyskawiczny napęd, instalacje i kopie zapasowe są wykonane za pomocą 100-MB Zamek błyskawiczny dyski. Gdyby the Imager robi nie mieć za wbudowany Zamek błyskawiczny napęd, USB Lampa błyskowa dyski są używany z the USB porty na the tylny płyta. Poprzez to podręcznik, Zamek błyskawiczny dyski i USB Lampa błyskowa dyski są odniesione do tak jak *instalacja głoska bezdźwięczna* lub *utworzyć kopię zapasową głoska bezdźwięczna*, w zależności na the operacja istota wykonane.

**UWAGA:** Gdyby the Imager ma obie za Zip napęd i za USB Port, zawsze posługiwać się the Zip dysk do zainstalować oprogramowanie i zapisać konfiguracja ustawienia.

### <span id="page-37-2"></span>Sprzedaż Wymagania

Sprzedaż z to produkt i materiały eksploatacyjne powinien być w zgodność z wszystko odpowiedni prawa i przepisy prawne w efekt w the miejscowość w the czas z sprzedaż.

### <span id="page-37-3"></span>europejski Sprzedaż Wymagania

Codonics obrazy i elektroniczny akcesorium urządzenia są nie do być odrzucone lub poddany recyklingowi; raczej one są do być zwrócony do the producent. Kontakt Codonics bezpośrednio lub przez the połączyć opatrzony dla the najnowszy Informacja o:

- Identyfikacja z the specyficzne dla kraju Importer / Dystrybutor / Producent
- Produkt powrót i leczenie z nasz elektroniczny produkty

Producent: Codonics Inc. 17991 Englewood Napęd Middleburg Wysokości, O 44130 USA Telefon: +1.440.243.1198

Faks: +1.440.243.1334 E-mail: WEEE @Kodonika.com www.Kodonika.com

Codonics elektroniczny produkty i Akcesoria łożysko the następujący symbol są Przedmiot do europejski Dyrektywa na Marnotrawstwo Elektryczny i Elektroniczny Ekwipunek (WEEE) 2002/96 / WE, zmienione przez Dyrektywa 2003/108 / WE. Plik EN 50419 symbol wskazuje oddzielny kolekcja i powrót wymagany.

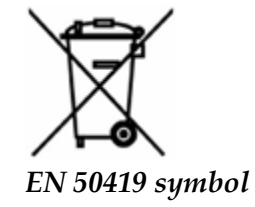

### <span id="page-38-0"></span>Wskazania dla Posługiwać się

 **UWAGA** Zatwierdzony FDA Klasa 2 urządzenie - Federalny prawo ogranicza to urządzenie do być sprzedany dla posługiwać się przez lub na the zamówienie z za Lekarz. Plik zamierzony posługiwać się z the Horizon Seria Imagers to papierowe obrazowanie o wysokiej rozdzielczości materiału źródłowego obrazu cyfrowego oraz poprzez konwersję sygnałów elektronicznych z szerokiej gamy bezpośrednich / pośrednich sygnałów wyjściowych do obrazowania medycznego. Wydruk w formie papierowej obejmuje, jednak nie tylko, radiografię cyfrową, medycynę nuklearną, ultrasonografię, TK, MRI, CR i planowanie radioterapii. Obrazy są odpowiednie do wykorzystania i skierowania do diagnostyki obrazu medycznego. System jest przeznaczony do użytku przez radiologów, specjalistów zajmujących się obrazowaniem oraz do komunikacji z lekarzami kierującymi.

Plik Horizon Seria Imagers są suchy, termiczny, skala szarości (SOL, GS, GSs, GS-Rad, G1, i G2 modele) i skala szarości / kolor (Ci, Ci-s, CiRAD, i SF modele) bezpośredni termiczny drukarka / obrazy.

Plik Horizon XL jest za specjalny Model dodanie 14 x 36w. i 14 x 51w. prawdziwe rozmiar "długo" głoska bezdźwięczna że pozwolenia cyfrowy bezpośredni ortopedyczny podanie drukowana, włącznie z diagnoza i analiza z skolioza, waga łożysko kręgosłup / biodro / kolano, i długo kość / biodro protetyczny i ortopedyczny urządzenia przeróbka i chirurgiczny planowanie. Horizon XL jest odpowiedni do prawdziwy rozmiar drukowana z cały ciało CT, Rezonans magnetyczny, i Angiograficzne i Żylny pływ obrazowanie procedury.

<span id="page-38-1"></span>Horizon Imagers są 510 (k) wyczyszczone do rynek tak jak FDA Klasa 2 urządzenia, Rozporządzenie numer 892.2040, Klasyfikacja Produkt Kod LKM: Horizon Seria Medyczny Multimedia Suchy Imagers K021054 i Horizon XL Medyczny Długo Film Imager Wersja papierowa Multimedia K060440.

**UWAGA** Zatwierdzony FDA Klasa 2 urządzenie - Federalny prawo ogranicza to urządzenie do być sprzedany dla posługiwać się przez lub na the zamówienie z za Lekarz.

**UWAGA** Robić pewnie że the stół mogą wsparcie the waga z the Imager [w przybliżeniu 66,7 kg (147funty) z otrzymać tace i trzy pełny Dostawa kasety zainstalowany].

**OSTRZEŻENIE** Plik Imager jest ciężki. Do uniknąć obrażenia, posługiwać się dwa ludzie do rozpakować i pozycja the Imager.

**UWAGA** Zrobić nie zadraśnięcie lub nacięcie the arkusz metal. Zadrapania i nacięcia w the piwnica będzie uszkodzić the drukowane bok z ChromaVista pościel.

**UWAGA** Robić pewnie że the Imager jest napędzany poza przed złączony the Ethernet kabel. Dla Informacja o zasilanie the Imager na i poza, odnosić się do "Zasilanie the Imager Na i Poza". **UWAGA** Zrobić nie dotknąć każdy z the złącze szpilki.

**UWAGA** Gdyby the termiczny wydrukować głowa jest nie zaparkowany, moc na the imager, następnie powtarzać kroki 2 i 3 do prawidłowo moc poza the Imager więc że to robi park.

**UWAGA** Pchać the faborek wagon na dół powoli. Zmuszanie to na dół zbyt szybko może uszkodzić the wagon.

**UWAGA** Gdyby the Imager jest napędzany poza za pomocą the MOC niezadrukowane zadania w kolejce zostaną zapisane i drukowanie zostanie zakończone po ponownym włączeniu wywoływarki (można wyczyścić wszystkie zadania). Jeśli jednak kamera zostanie wyłączona za pomocą przełącznika kołyskowego z tyłu lub nastąpi przerwa w zasilaniu (na przykład niespodziewana awaria zasilania), zadania w kolejce mogą zostać utracone.

**OSTRZEŻENIE** Gdy serwisowanie the imager, zawsze moc to poza za pomocą the MOC klucz, skręcać the biegun przełącznik w the z powrotem do the 0 (poza) pozycja, następnie wyjąć wtyczkę the Imager.

**UWAGA** Posługiwać się tylko Codonics głoska bezdźwięczna. Zrobić nie posługiwać się Równina papier, gabinet folie, lub inny niezatwierdzone głoska bezdźwięczna tak jak uszkodzić, niewłaściwy operacja, lub awaria może wynik. Dla Informacja o the zatwierdzony Codonics głoska bezdźwięczna rodzaje i rozmiary, i w jaki sposób do zamówienie kasety, odnosić się do "Zamawianie Głoska bezdźwięczna".

**UWAGA** Zrobić nie wkład za kaseta. Zrobić nie majstrować z lub usunąć the kod kreskowy etykieta. Plik kasety kod kreskowy Informacja jest kluczowy dla zapewnienie diagnostyczny wizerunek jakość. Kompromitujący the kaseta w każdy sposób zagraża the jakość i niezawodność z the Imager.

**UWAGA** Zrobić nie usunąć lub wstawić za kaseta podczas za arkusz jest istota drukowane, lub ty mógłby oddziaływać the wizerunek jakość z the drukowane arkusz lub przyczyna za dżem. Zawsze pauza the Imager pierwszy.

**UWAGA** Zrobić nie usunąć the drukowane kaseta pokrywa; to chroni the głoska bezdźwięczna od kurz i inny zanieczyszczenia. Zawsze utrzymać i sklep the kaseta z the otwarty bok w górę do zapobiec the pościel od spadanie na zewnątrz.

**OSTRZEŻENIE** Z the Imager pokrywa otwarty, dotknąć tylko te wewnętrzny składniki że są kolorowy Zielony. Usunąć pierścionki, krawaty, biżuteria, i inny przedmiotów, i wiązanie z powrotem włosy, więc że one zrobić nie spadek w lub otrzymać złapany w the Imager.

**UWAGA** Używany faborek zachowuje the negatywny z the kolor zdjęcia że byli drukowane za pomocą że faborek. Gdyby ty są wymagany do zapewnić cierpliwy poufność i Prywatność, the faborek powinien być zniszczony.

**UWAGA** Posługiwać się Uwaga gdy wymiana pieniędzy the Imager domyślna ustawienia. Zmiany mógłby oddziaływać wydruki zrobiony przez inny użytkowników.

**UWAGA** Zmiana ustawień domyślnych wpłynie na wydruki wykonane przez innych użytkowników. Zachowaj ostrożność podczas zmiany ustawień domyślnych. Zazwyczaj lepiej jest określić ustawienia parametrów arkusza i obrazu w aplikacji DICOM lub w ustawieniach drukarki PostScript albo użyć

pliku Job Settings, który zawiera potrzebne wartości. Aby uzyskać informacje na temat plików Job Settings, zapoznaj się z*Horizon Imager Techniczny podręcznik*.

**UWAGA** Gdyby the imager's ustawienia byli zmieniony od the fabryka domyślne wcześniejszy do istota wysłane (dla przykład, do pomieścić za specjalny OEM konfiguracja), resetowanie do the fabryka domyślne będzie nie przywracać the "tak jak wysłane" ustawienia. Zamiast, one będzie być Resetowanie do the standard fabryka domyślna wartości.

**UWAGA** Przywrócenie domyślnych ustawień fabrycznych wpłynie na wydruki wykonane przez innych użytkowników. Zachowaj ostrożność podczas zmiany ustawień domyślnych. Zazwyczaj lepiej jest określić ustawienia parametrów arkusza i obrazu w aplikacji DICOM lub w ustawieniach drukarki PostScript albo użyć pliku Job Settings, który zawiera potrzebne wartości. Aby uzyskać informacje na temat plików Job Settings, zapoznaj się z*Horizon Imager Techniczny podręcznik*.

**UWAGA** Wymiana pieniędzy the imager's Domyślna Głoska bezdźwięczna i Domyślna Użytkownik Ustawienia mógłby oddziaływać kolejny wydruki zrobiony przez inny użytkowników. Posługiwać się Uwaga gdy wymiana pieniędzy domyślna ustawienia.

**UWAGA** Wymiana pieniędzy the imager's Domyślna Głoska bezdźwięczna i Domyślna Użytkownik Ustawienia mógłby oddziaływać kolejny wydruki zrobiony przez inny użytkowników. Posługiwać się Uwaga gdy wymiana pieniędzy domyślna ustawienia.

**OSTRZEŻENIE** Z the Imager pokrywa otwarty, dotknąć tylko te wewnętrzny składniki że są kolorowy Zielony. Usunąć pierścionki, krawaty, biżuteria, i inny przedmiotów, i wiązanie z powrotem włosy, więc że one zrobić nie spadek w lub otrzymać złapany w the Imager.

**OSTRZEŻENIE** Plik termiczny wydrukować głowa może być gorąco.

**OSTRZEŻENIE** Gdy czyszczenie the wydrukować głowa, uniknąć the skrajny kończy się z the wydrukować głowa, który są ostry.

**UWAGA** Do czyszczenia termicznej głowicy drukującej używaj tylko ściereczki do czyszczenia głowicy drukującej. Nie należy również dotykać palcami szklanej powierzchni termicznej głowicy drukującej; mogłoby to spowodować uszkodzenie głowicy drukującej. Aby uniknąć dotykania szklanej powierzchni, możesz chcieć nosić rękawiczki podczas czyszczenia termicznej głowicy drukującej.

**UWAGA** Plik termiczny wydrukować głowa musieć być całkowicie suchy przed próbuje do posługiwać się the Imager. Pozwalać the termiczny wydrukować głowa do ciepło w górę jeszcze raz podczas nadal mokry będzie uszkodzić the termiczny wydrukować głowa.

**OSTRZEŻENIE** Z the Imager pokrywa otwarty, dotknąć tylko te wewnętrzny składniki że są kolorowy Zielony. Usunąć pierścionki, krawaty, biżuteria, i inny przedmiotów, i wiązanie z powrotem włosy, więc że one zrobić nie spadek w lub otrzymać złapany w the Imager.

**UWAGA** Posługiwać się tylko the płyta dociskowa wałek czyszczenie wycierać gdy czyszczenie the płyta dociskowa. Plik płyta dociskowa wałek mógłby być uszkodzony gdyby ty posługiwać się the wydrukować głowa czyszczenie wycierać.

**OSTRZEŻENIE** Z the otrzymać tace oddalony, dotknąć tylko te wewnętrzny składniki że są kolorowy Zielony. Usunąć pierścionki, krawaty, biżuteria, i inny przedmiotów, i wiązanie z powrotem włosy, więc że one zrobić nie spadek w lub otrzymać złapany w the Imager.

**UWAGA** Posługiwać się tylko the płyta dociskowa wałek czyszczenie wycierać gdy czyszczenie the wybierać opony. Plik opony mógłby być uszkodzony gdyby ty posługiwać się the wydrukować głowa czyszczenie wycierać.

**UWAGA** Zrobić nie dotknąć the wybierać opony (który może być biały lub Zielony); ciało obrazy olejne od Twój palce są ciężko do usunąć i mógłby ostatecznie uszkodzić the opony.

**OSTRZEŻENIE** Z the otrzymać tace oddalony, dotknąć tylko te wewnętrzny składniki że są kolorowy Zielony. Usunąć pierścionki, krawaty, biżuteria, i inny przedmiotów, i wiązanie z powrotem włosy, więc że one zrobić nie spadek w lub otrzymać złapany w the Imager.

**UWAGA** Posługiwać się tylko czyszczenie wymazy od za kod kreskowy Czytelnik Czyszczenie Zestaw.

**UWAGA** Zrobić nie zadraśnięcie lub nacięcie the arkusz metal. Zadrapania i nacięcia w the piwnica będzie uszkodzić the drukowane bok z ChromaVista pościel.

**UWAGA** Federalny prawo ogranicza to urządzenie do być sprzedany dla posługiwać się przez lub na the zamówienie z za Lekarz.

**OSTRZEŻENIE** Z the Top pokrywa otwarty, dotknąć tylko te wewnętrzny składniki że są kolorowy Zielony. Usunąć pierścionki, krawaty, biżuteria, i inny przedmiotów, i wiązanie z powrotem włosy, więc że one zrobić nie spadek w lub otrzymać złapany w the Imager.

**UWAGA** Zrobić nie dotknąć the wybierać opony (który może być biały lub Zielony); ciało obrazy olejne od Twój palce są ciężko do usunąć i mógłby ostatecznie uszkodzić the opony.

**UWAGA** Do uniknąć niszczące wewnętrzny składniki, posługiwać się opieka gdy usuwanie za arkusz od the głoska bezdźwięczna ścieżka w the górny część z the Imager.

**UWAGA** Nigdy położyć za arkusz z powrotem w the kaseta. Kurz lub olej od Twój palec będzie oddziaływać the wizerunek jakość.

**OSTRZEŻENIE** Z the Top pokrywa otwarty, dotknąć tylko te wewnętrzny składniki że są kolorowy Zielony. Usunąć pierścionki, krawaty, biżuteria, i inny przedmiotów, i wiązanie z powrotem włosy, więc że one zrobić nie spadek w lub otrzymać złapany w the Imager.

**UWAGA** Być ostrożny nie do zadraśnięcie the błyszczący arkusz metal lub uszkodzić the czujnik Blisko the górny przewodnik karb.

**UWAGA** Robić pewnie ty zrobić nie nadobracać się the głoska bezdźwięczna przewodnik, tak jak pokazane poniżej.

**UWAGA** Federalny prawo ogranicza to urządzenie do być sprzedany dla posługiwać się przez lub na the zamówienie z za Lekarz.

**UWAGA** Posługiwać się opieka gdy bieganie the Oczyścić Wydrukować Oferty pracy funkcjonować. To funkcjonować będzie oczyścić inny użytkowników " wydrukować Oferty pracy tak jak dobrze tak jak Twój.

**UWAGA** Wszystko akta przesłane za pomocą anonimowy FTP są czytelny przez inny FTP użytkowników. ZROBIĆ NIE Przekazać plik wrażliwy lub sklasyfikowany Informacja.